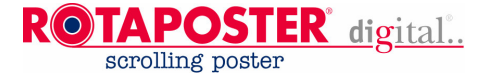

# **ROTAPOSTER SCROLLER**

## **4 – 18 Square metres**

### **Publication of information:**

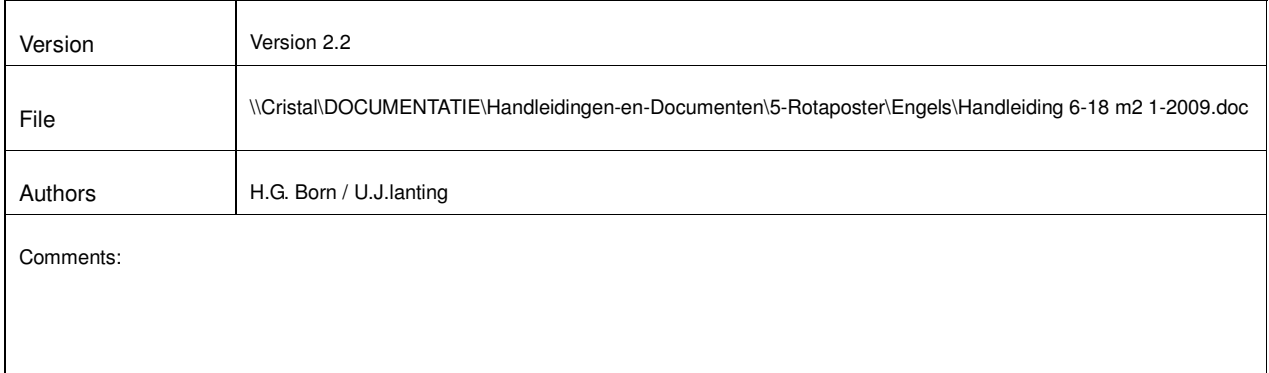

Rotapanel International bv, Plutoweg 2, 8938 AB Leeuwarden, The Netherlands. Phone +31 (0)58 288 00 00 / Fax. +31 (0)58 288 28 30 Website www.rotapanel.com, email info@rotapanel.com

In spite of the attention given to drawing up this Rotaposter manual, Rotapanel International bv shall not be liable for any inaccuracy it may contain. Subject to alteration.

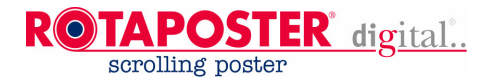

### **CONTENTS** page

#### **1 INTRODUCTION** 1.1 General 4 1.2 Safety 4 1.3 **Necessary tools** 4 1.4 Necessary materials

#### **2 TECHNICAL SPECIFICATIONS**

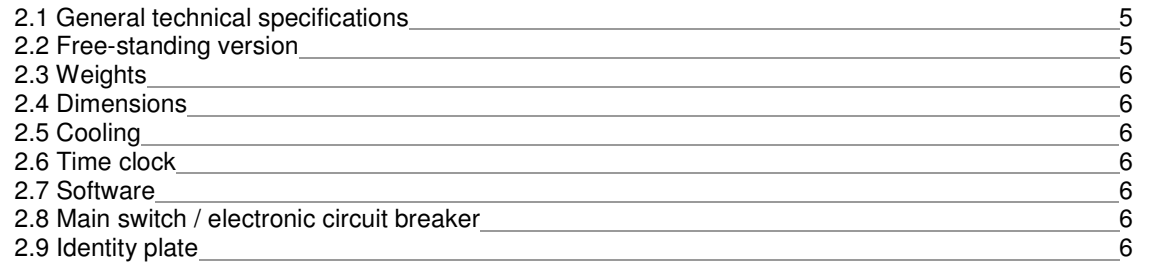

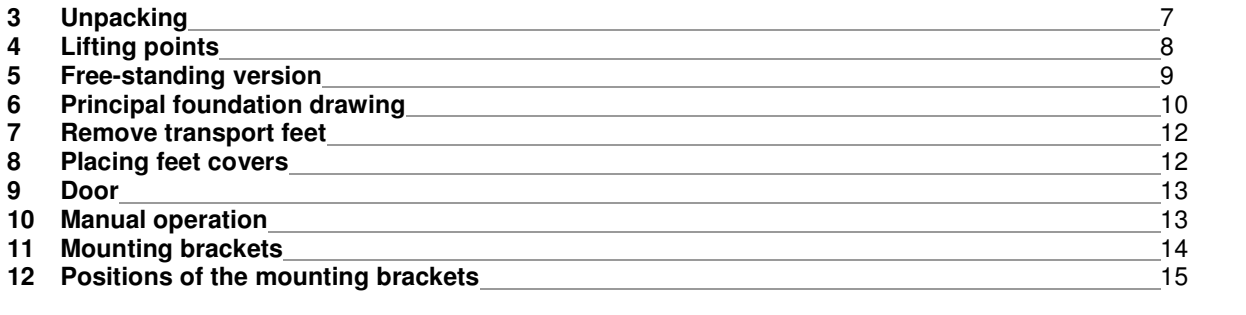

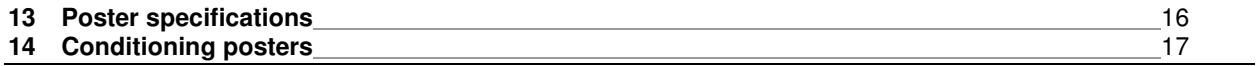

#### **15 PLACING POSTERS AND STARTING UP**

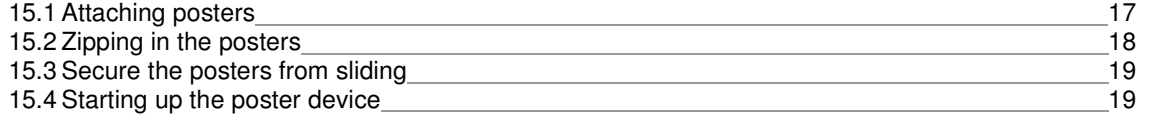

#### **16 CLEANING**

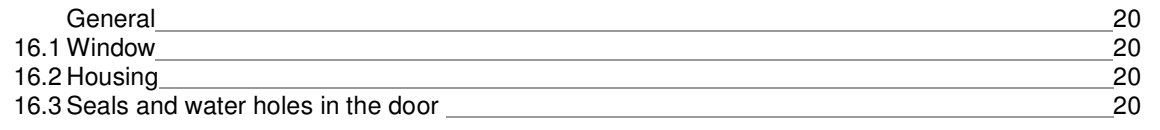

#### **17 MAINTENANCE**

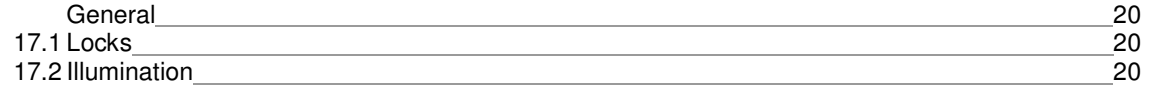

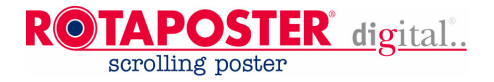

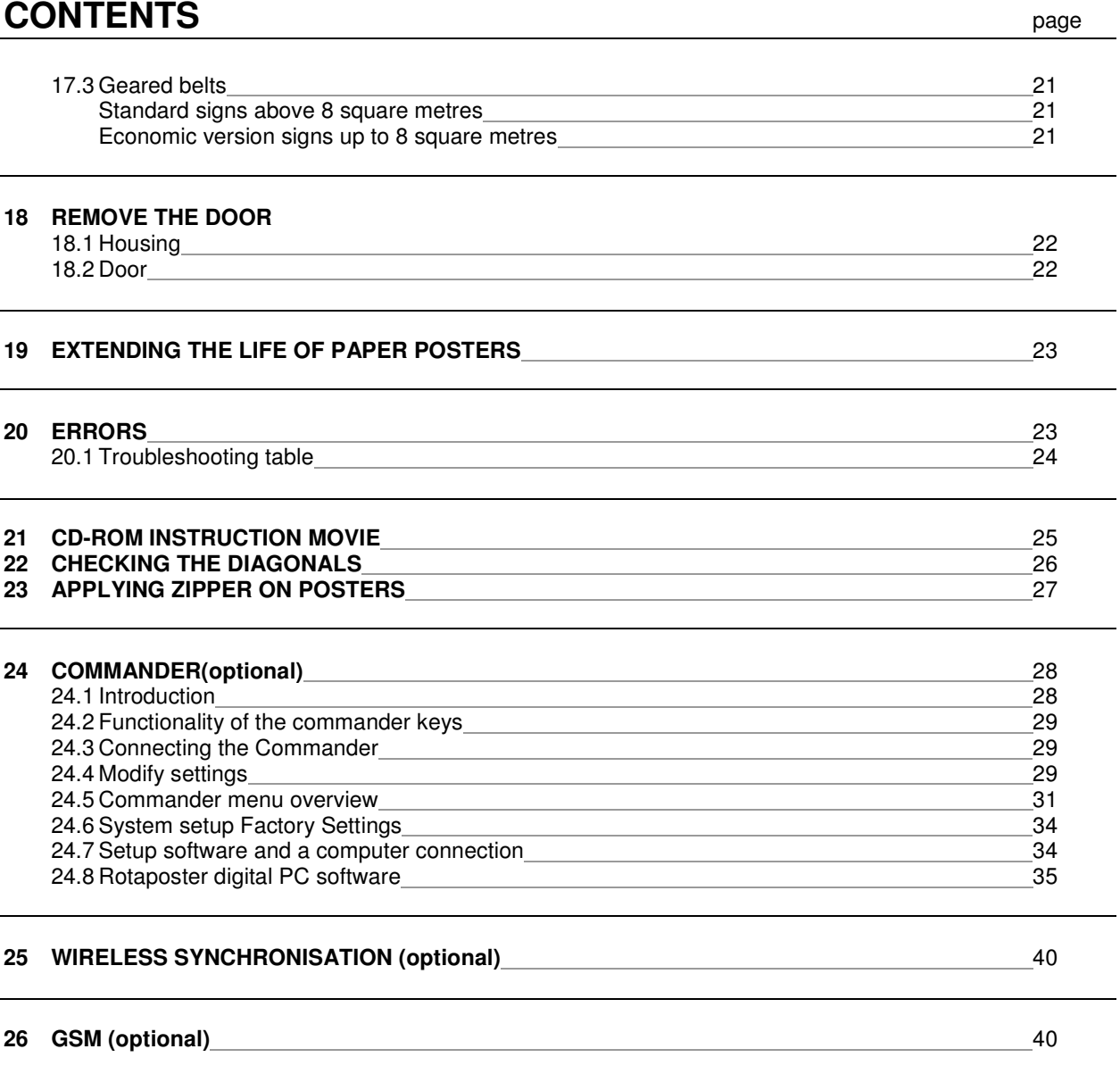

#### **APPENDIX A, PART LIST**

in spite of the attention given to drawing up this Rotaposter manual, Rotapanel International bv shall not be liable for any inaccuracy it may contain. Subject to alteration.

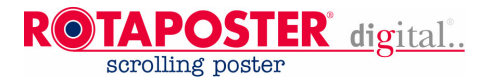

### **1. INTRODUCTION**

#### **1.1 General**

A Rotaposter consists of housing with inside two rollers parallel to each other, each driven by an electronically controlled DC or AC motor. Poster running is controlled by software, sensor(s) detects through the clear part of the zippers for the positioning. The posters are attached by means of transparent zippers and attached to the rollers by a leader and tail sheet (the leader sheet is a material that is permanently connected to the top and bottom roll, you should never remove these leading sheets!).

The exposure time can be controlled and changed by utilizing an optional commander.

The maximum number of posters in an economic 8 square metre version is 5.

The maximum number of posters in an standard version smaller than 13 square metre version is 8.

The maximum number of posters is 5 for sizes above the 13 square metres independent of the material specifications. See for weights and specifications page 16.

#### **1.2 Safety**

When the door is opened the automatic rotation is paused (motors are stopped). The user now has the possibility to manually operate the device by means of a separate manual control. In case of manual operation, precautions must be taken with regard to the rotating drive unit! When the window is broken or missing, the main power must always be switched off. The device must always be earthed electrically! In case of servicing electrical parts of the sign, make sure that the main power is always switched off!

#### **1.3 Necessary tools (not included)**

- Box wrenches 30-32 mm and 24-27 mm
- Fork wrenches 27-32 mm and 30-32 mm
- Ring spanner 27-27 mm
- Door key (**included and stickled on the sign**)
- Crosshead screwdriver PH2
- Level approx 50 cm long
- For cutting and conditioning of the posters: a flat (clean) table that can support the whole image size of your sign (oversize the table)
- Metal or aluminium ruler for cutting the posters to their exact dimensions.

#### **1.4 Necessary materials (not included)**

- The correct type of zipper, see page 27 for more details.
- Correct type of poster material, see page 16 for more details

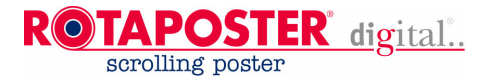

### **2. SPECIFICATIONS**

#### **2.1 General Technical specification**

Applied voltage : 230 VAC/ 50 Hz. (European version)

On request Applied voltage : 115 VAC/ 60 Hz. (US version)

Permitted tolerances on voltage, within which the device works, are plus and minus 10% and permitted tolerances on frequency are plus and minus 4%. When the voltage is not stable or the frequency is not stable according to the tolerances above, a UPS (stabilizer) should always be placed. Otherwise the electronics can be damaged.

When a generator is used, you must use a UPS to stabilize the voltage and frequency, unless the used generator already supplies stabilised voltage and frequency. Maximum power consumption depends on the type of motor and illumination, see the type plate attached. The plate is usually located at the right side of the sign inside on the base frame.

Poster positioning within 3-5 seconds depending of the poster format, exposure time can be set from 0 to 3600 seconds (1 hour).

### **ATTENTION:**

Make sure you connect electrically the housing to a proper earth.

#### **2.2 Freestanding version**

The Rotaposter cabinet is delivered with a standard pole. The pole has to be mounted on the foundation anchors in the concrete. In the concrete you'll need to have 20mm (13/16") round foundation anchors positioned according to the anchor plan. **Always calculate** the foundation and size of anchors, due to local conditions the values may vary. Assembly must be sufficiently true to a size that after assembly the Rotaposter is completely level horizontally and vertically. The maximum deviation permitted is 15 mm. The Rotaposter may not be assembled crooked, maximum deviation permitted here also 15 mm. If the deviations are bigger, the Rotaposter may not be switched on.

#### **!! WARNING !!**

Never weld on the base or on things that come into contact with the pole or cabinet, when the Rotaposter is assembled. Welding will irrevocably destroy the electronics!

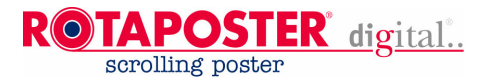

#### **GENERAL SPECIFICATIONS**

#### **2.3 WEIGHTS:**

Depends of delivered format

#### **2.4 DIMENSIONS**

Depends of delivered format.

#### **2.5 COOLING**

The temperature inside the housing is constantly electronically measured, if the preset temperature is exceeded (a factory default), two mechanical ventilators are automatically switched on.

#### **2.6 TIME CLOCK**

Inside the electronics is a a battery controlled quartz clock (non-astronomical, it doesn't automatically adapt to summer- and wintertime) the internal clock/electronics controls: Sign illumination switch on/off time; Poster movement programming, individually per poster or groups (poster priority). It is only possible to set or change these values using the optional commander or have these values preset for by means of factory preset.

#### **2.7 SOFTWARE**

All the settings can only be changed using the optional commander. We can send you a new (firmware upgrade) software by e-mail, you can do this by first downloading this into your commander and afterwards connecting the commander to the sign.

#### **2.8 MAIN SWITCH / ELECTRONIC CIRCUIT BRAKER**

The Rotaposter signs are supplied with an electronic circuit breaker of 16 Amps. When due to local conditions an earth leakage protection (FI) is obligatory, keep in mind that the earth leakage protection (FI) should be suitable for connection to frequency inverters. For proper operation make sure there are no other earth leakage switches connected in the same power line.

#### **2.9 IDENTITY PLATE**

The identity plate is located at the right hand side of the sign, **see photo below.**

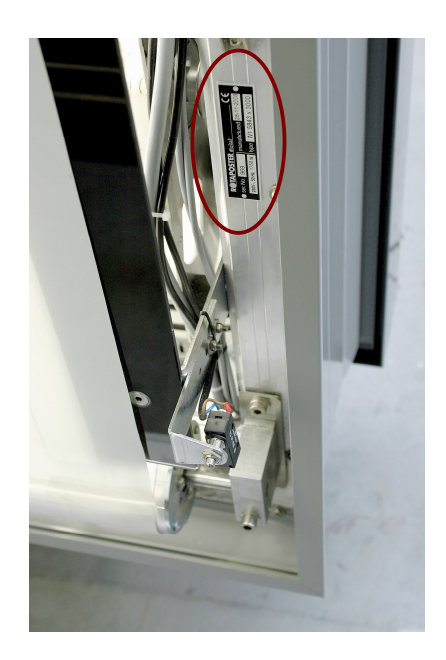

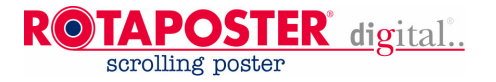

### **3. Unpacking**

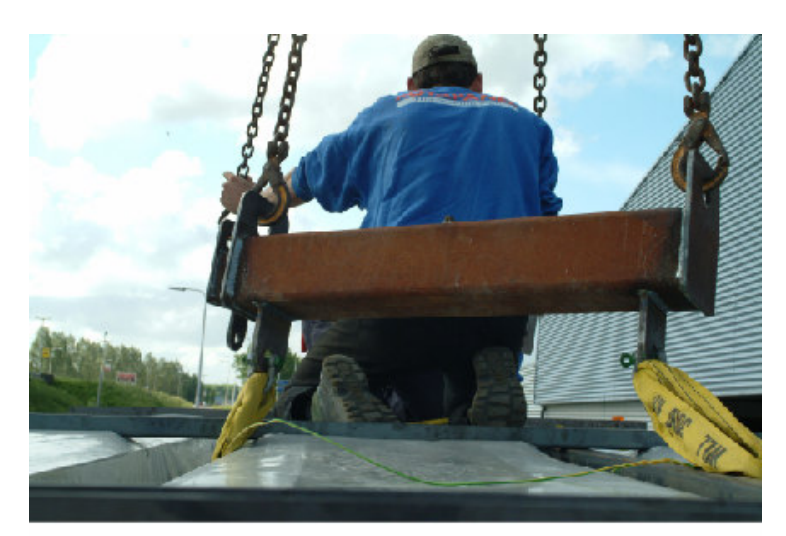

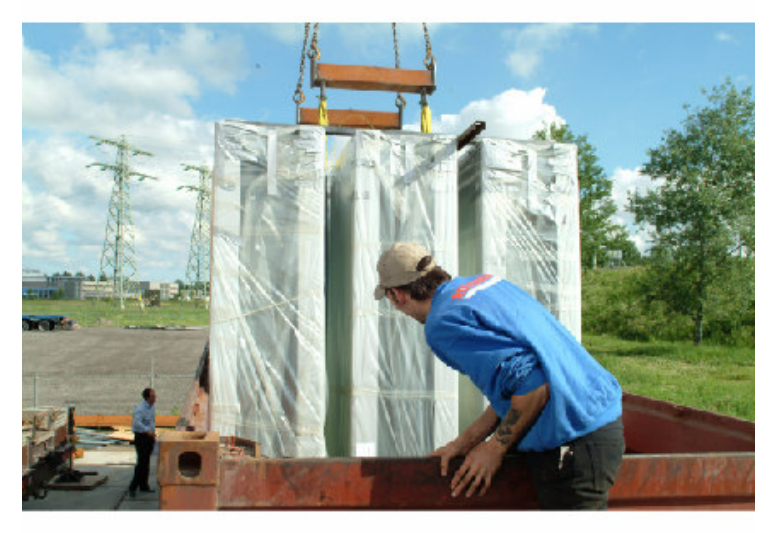

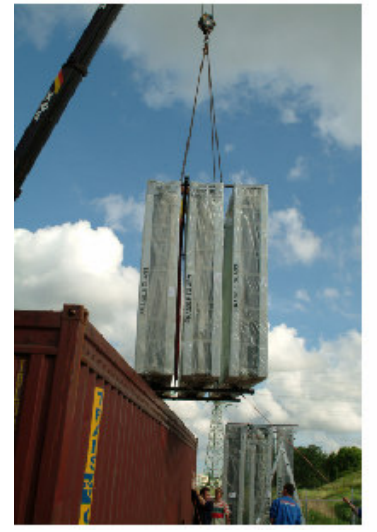

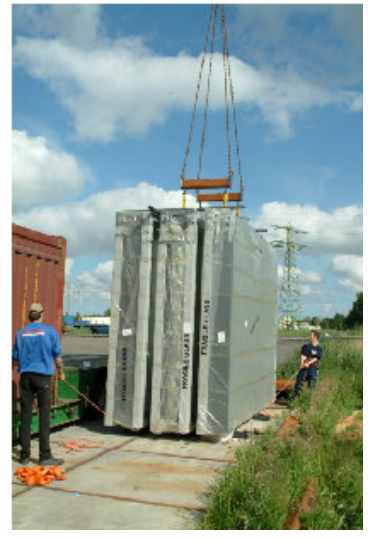

To unload the Rotaposter signs you will need at least:

> **35 TON (kg) CRANE** for 8-12 square metre signs

**45 TON (kg) CRANE** for 13-18 square metre signs

The signs are carefully packed in groups of 3. Before unloading the signs attach the straps to the metal guider!

> **Never try to unload the signs individually (one by one)**

**The transport construction is designed in such a way that the signs are maintained stable during transport!**

**After unloading the signs, always put the signs on a flat and stable surface.**

**In case the sign was delivered in a steel transport rack leave the sign inside this rack until mounting it on a structure!**

**Never overload the signs (due to the risk of damaging the signs)**

Pay attention during the process of lifting. The windows are made of glass **(fragile)**; make sure they can not hit anything!!!

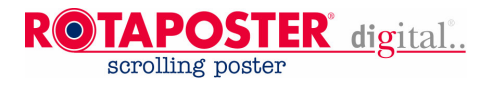

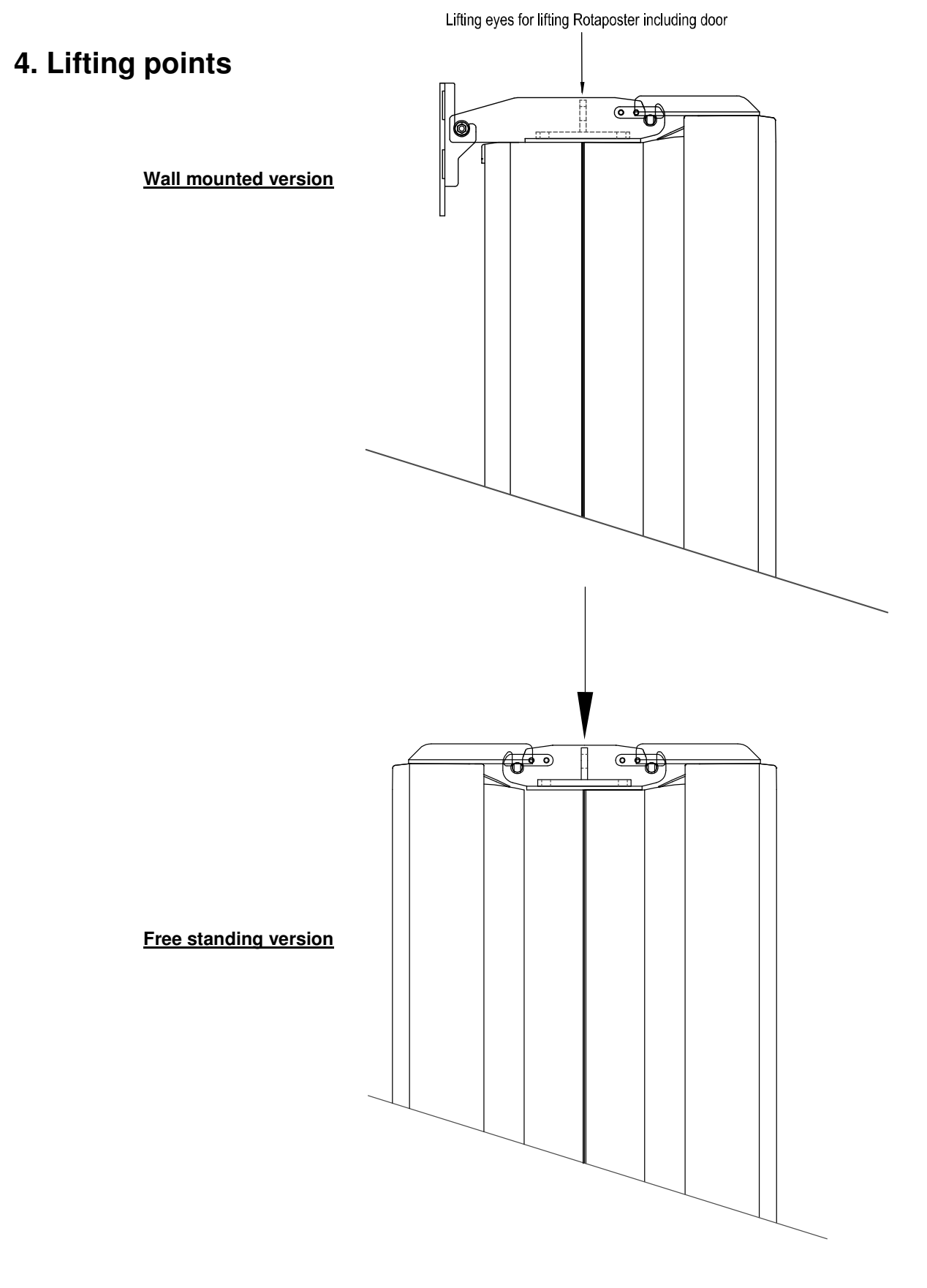

**!! PLEASE WATCH THE INSTRUCTION CD-ROM FIRST!! Version: 2.2** 8

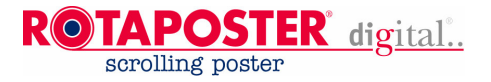

### **5. Freestanding version**

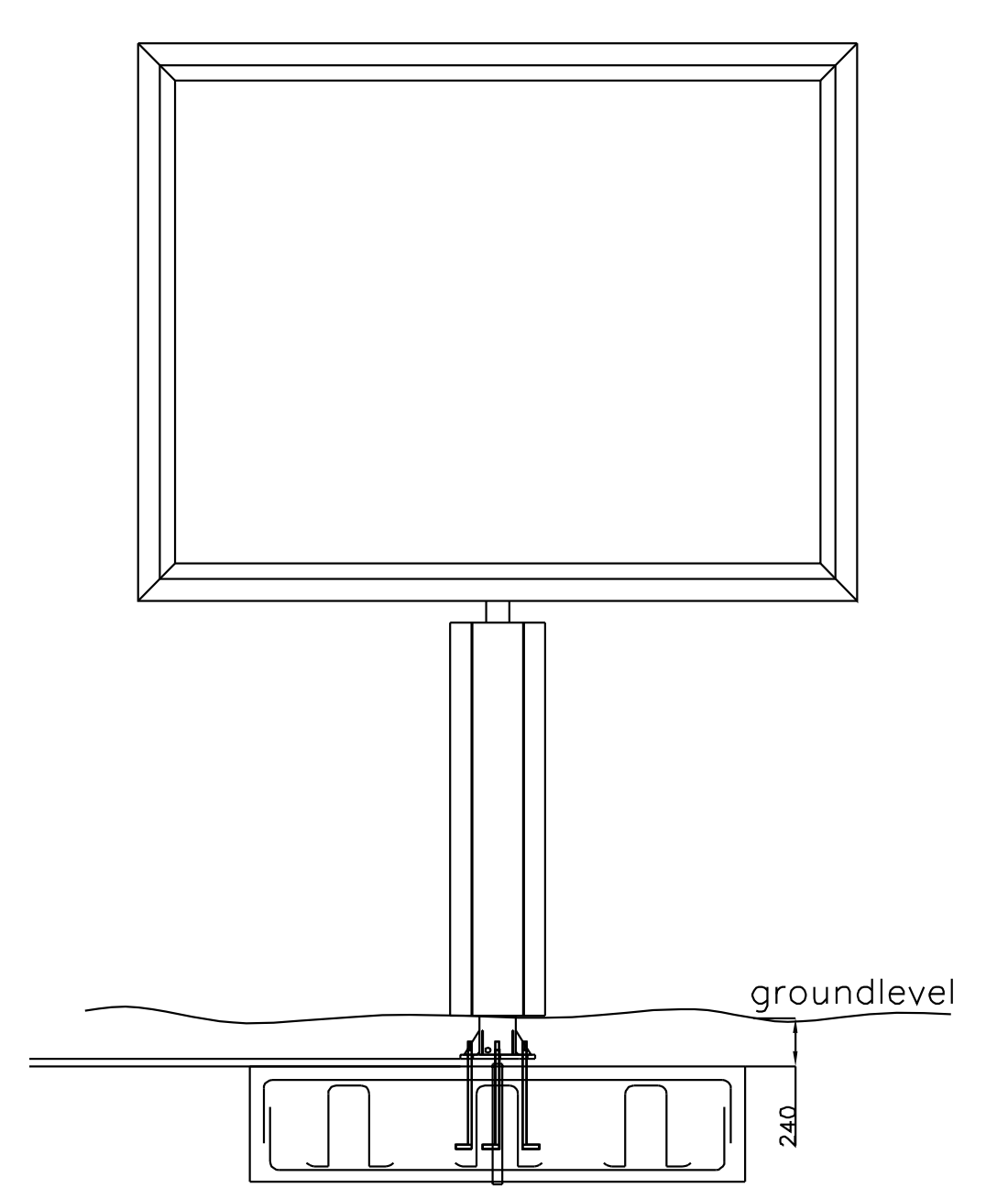

Watch: distance between top of concrete and groundlevel is 240 mm !! **!! PLEASE WATCH THE INSTRUCTION CD-ROM FIRST!! Version: 2.2** 9

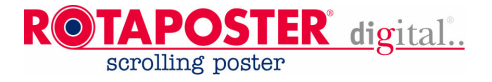

### **6. Principle foundation drawing**

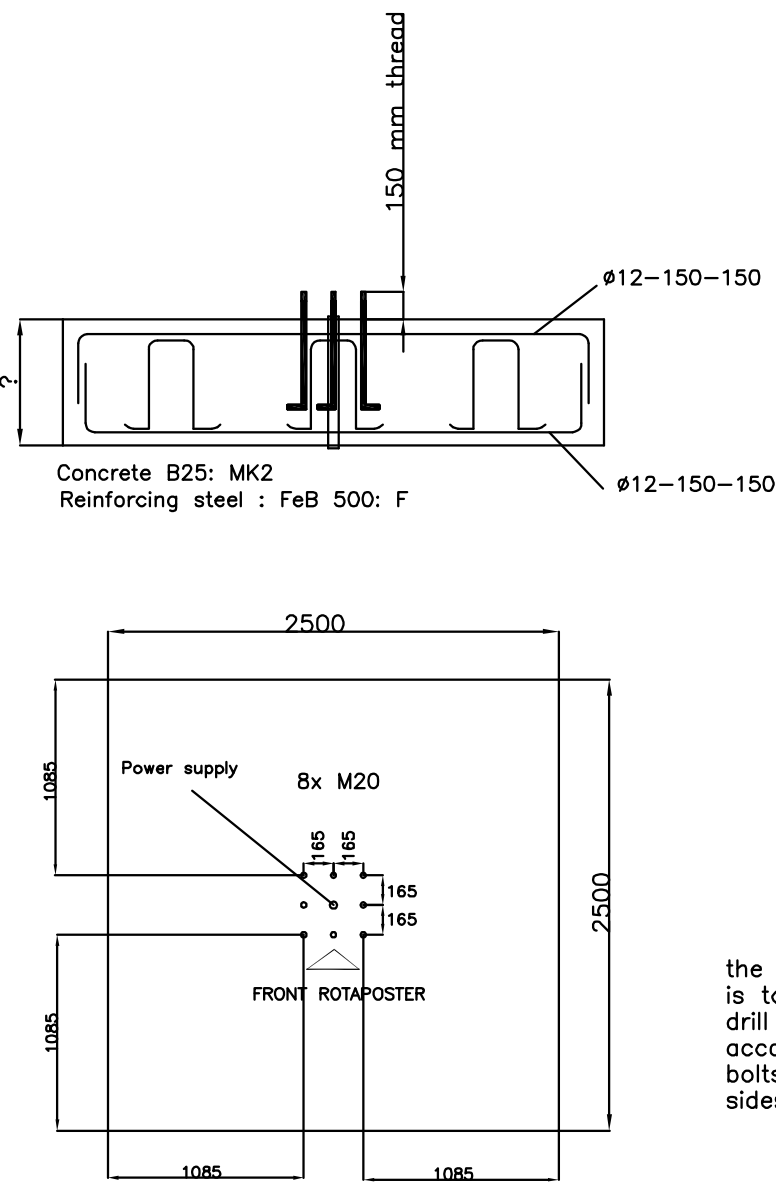

ĭŌ,  $\overline{\cdot\cdot\cdot}$  $\overline{\cdot \cdot}$ bolt 8.8<br>corner. concrete 450 **N<sub>3</sub>O**<br>With <u>h oo</u>

the best way to make a bolt plan<br>is to saw a piece of chipwood and drill the holes in the right dimensions according this drawing. Then screw the bolts with two nuts, one nut on both sides of the chipwood, in the chipwood.

This is just a principle drawing of a concrete foundation, actual concrete dimensions always have to be calculated by a constructor. This because concrete dimensions depends on local ground conditions.

> BOLT PLAN RotaPoster, Bolts M20 steel quality 8.8. measurements in mm

#### **!! PLEASE WATCH THE INSTRUCTION CD-ROM FIRST!! Version: 2.2** 10

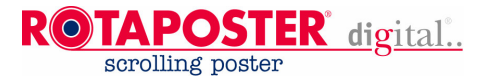

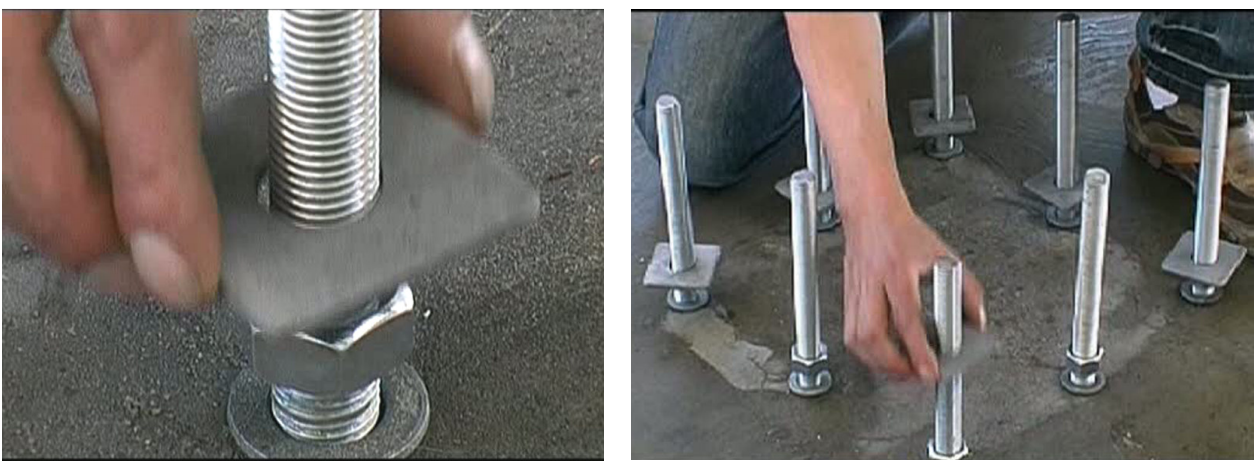

Put the square plates (60x60x5 mm) on top of the bolts Overview

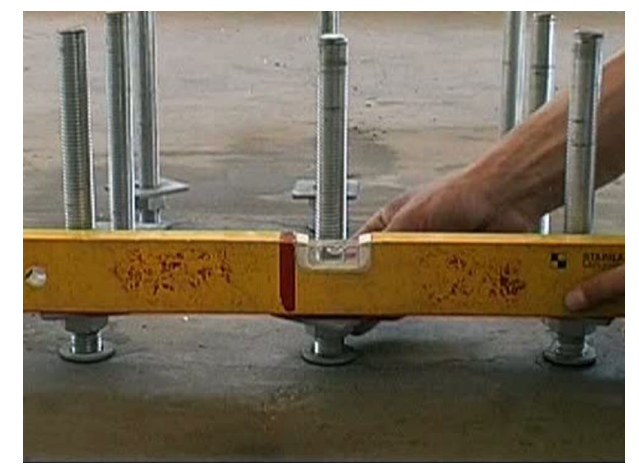

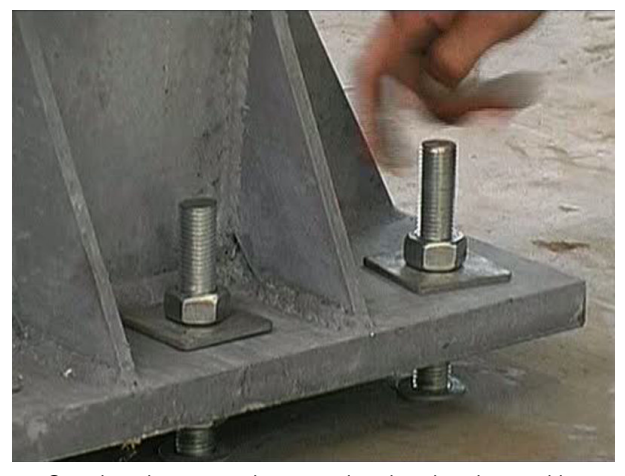

Make sure the square plates are level. Overview, the square plates are also placed on the top side.

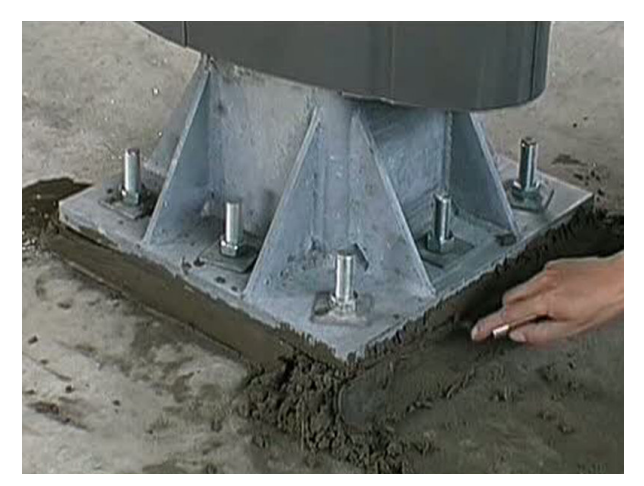

After installation put a shrink free concrete under the base plate!

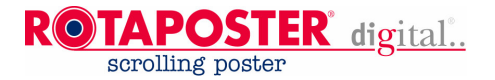

#### **7. Remove transport feet (only available for signs smaller than 13 square metres)**

Before putting the sign in to operation make sure:

- The transport feet are removed and their holes are covered;
- The covers are placed around the feet.

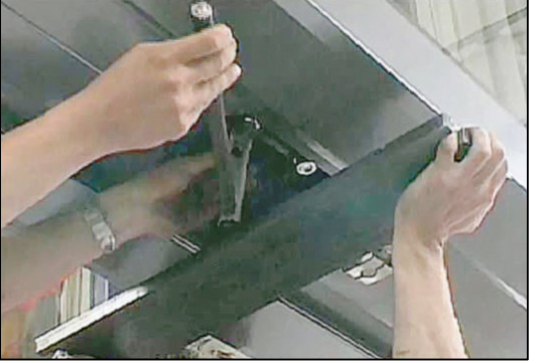

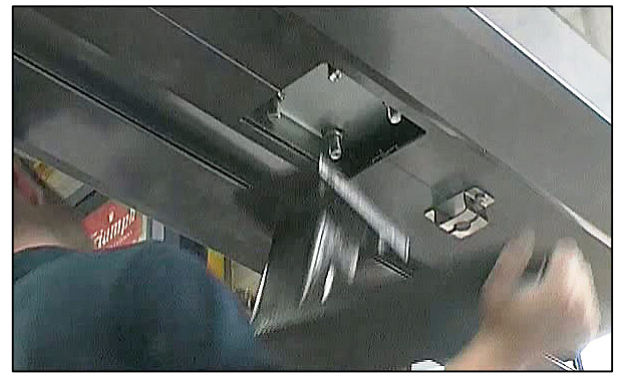

Transport feet

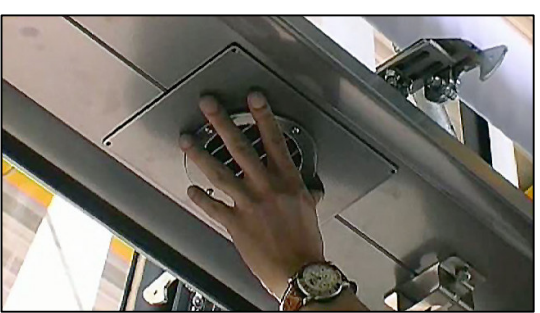

**8. Placing feet covers**

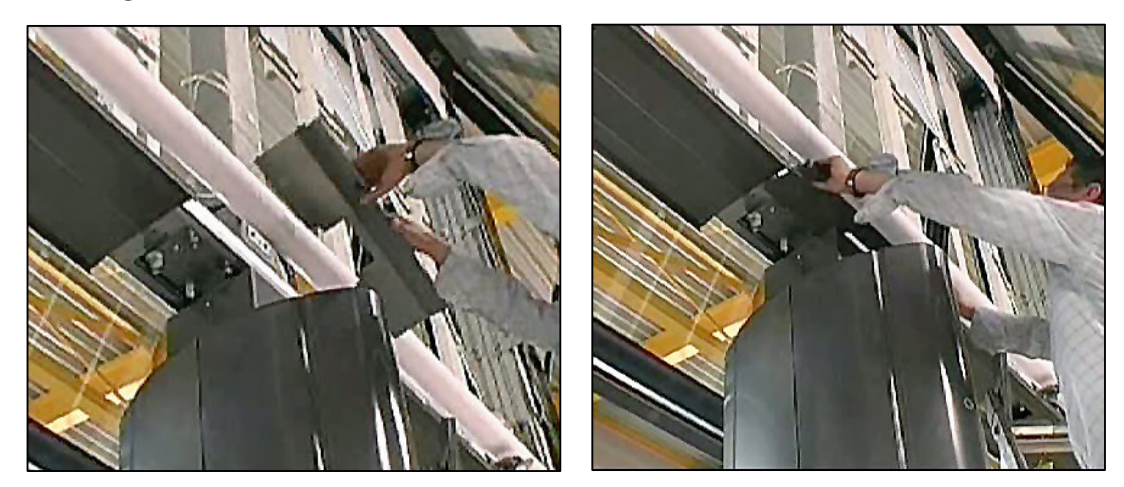

Feet covers

(Photos transport feet and feet covers)

#### **!! PLEASE WATCH THE INSTRUCTION CD-ROM FIRST!! Version: 2.2** 12

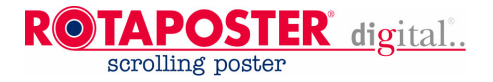

### **9. DOOR**

Open the door of the Rotaposter using the key supplied with the sign. The unit will stop turning. Depending on the type of sign:

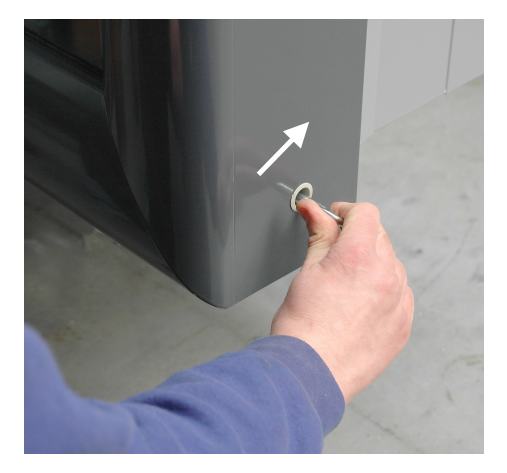

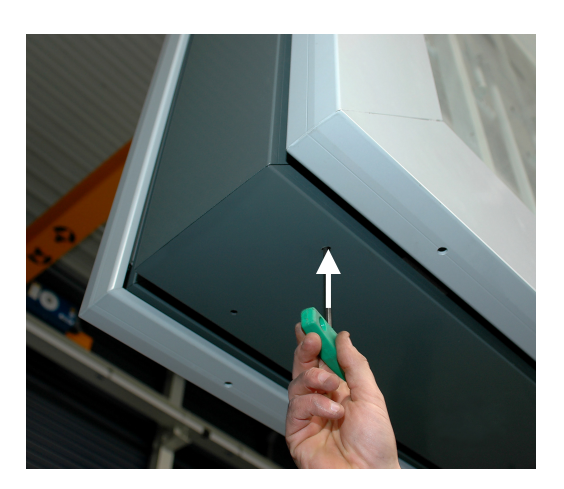

**(**standard version) (economic versions up to 8 square metres)

### **10 . MANUAL OPERATION**

In a standard version next to the electronic controller you will find a female connector to which a manual control can be connected. With the top push button you can scroll the poster up and with the bottom push button you can scroll it down.

In economic versions you will find two push buttons on the right- or left-hand side of the poster about 50 cm (20") from the bottom. Manual operation*:* With the top push button you can scroll the poster up and with the bottom push button you can scroll it down. A rocker switch located near the push buttons can be used for selection of top-, bottom or both roll(s).

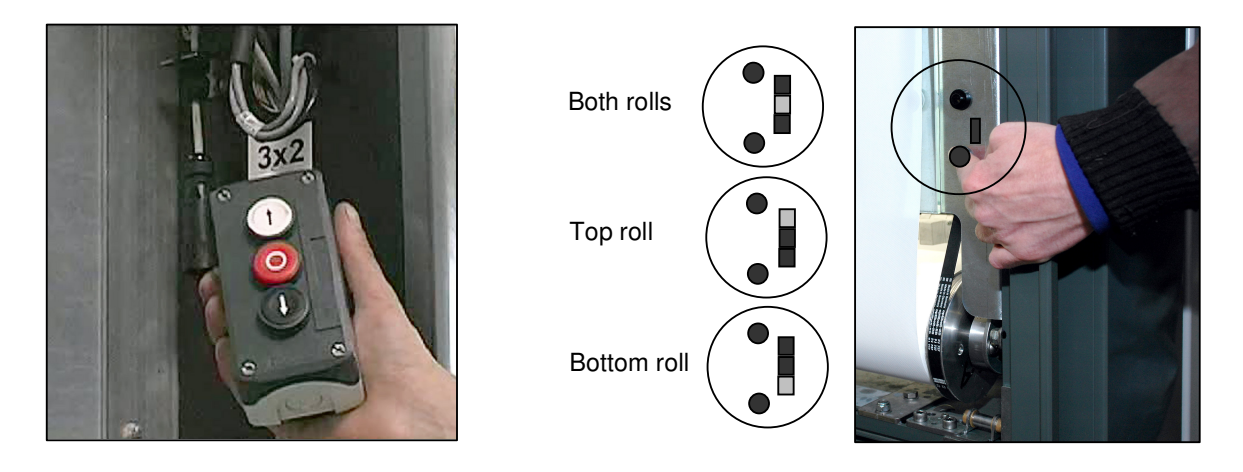

**(**standard version) (economic versions up to 8 square metres)

| !! PLEASE WATCH THE INSTRUCTION CD-ROM FIRST!! |  |
|------------------------------------------------|--|
| <b>Version: 2.2</b>                            |  |

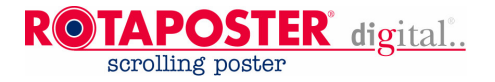

### **11. MOUNTING BRACKETS**

For a application of mounting brackets on steel and concrete for other materials consult a construction engineer!

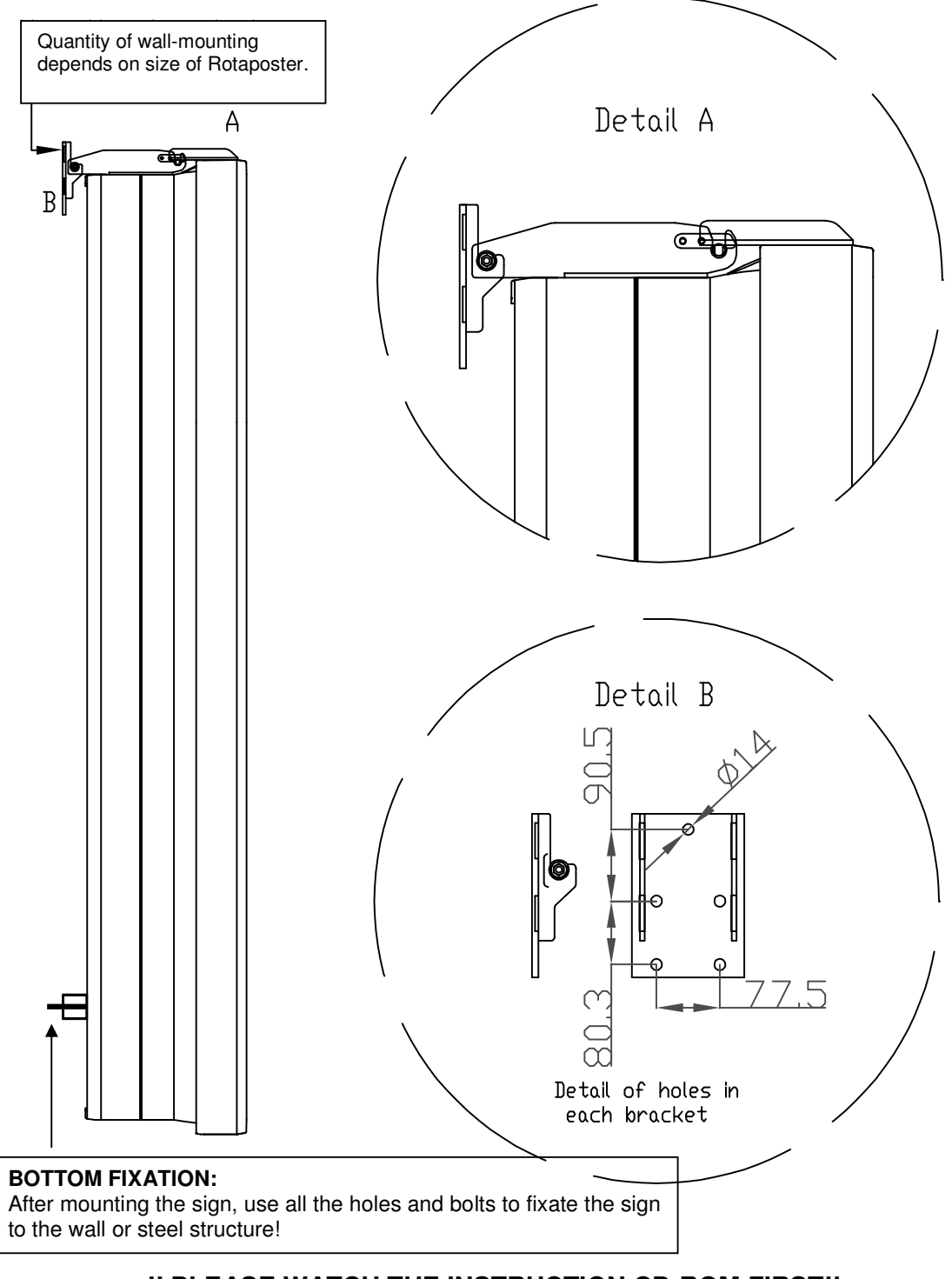

**!! PLEASE WATCH THE INSTRUCTION CD-ROM FIRST!! Version: 2.2** 14

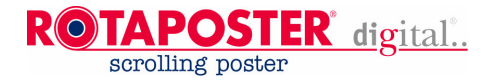

### **12. POSITIONS OF THE MOUNTING BRACKETS**

3128mm (3200x2400)  $215$ 3248mm (3320x2360) 215 3488mm (3560x2520)  $\downarrow$ ᄓ poster size: 3200 x 2400 poster size: 3320 x 2360 2 mounting brackets poster size: 3560 x 2520 1964mm (4000x3000) 1964mm (4000x3000)  $215$ 2484mm (5040x2380) 2484mm (5040x2380)  $215$ ᄓ poster size: 4000 x 3000 poster size: 5040 x 2380 3 mounting brackets 1924mm 1924mm 1924mm  $215$  $215$ ᄓ poster size: 5843 x 3000 4 mounting brackets

**Wall mounting for steel or concrete (see also page 15)**

**!! PLEASE WATCH THE INSTRUCTION CD-ROM FIRST!! Version: 2.2** 15

These are principle drawings

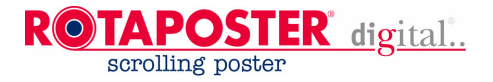

### **13. Poster specifications:**

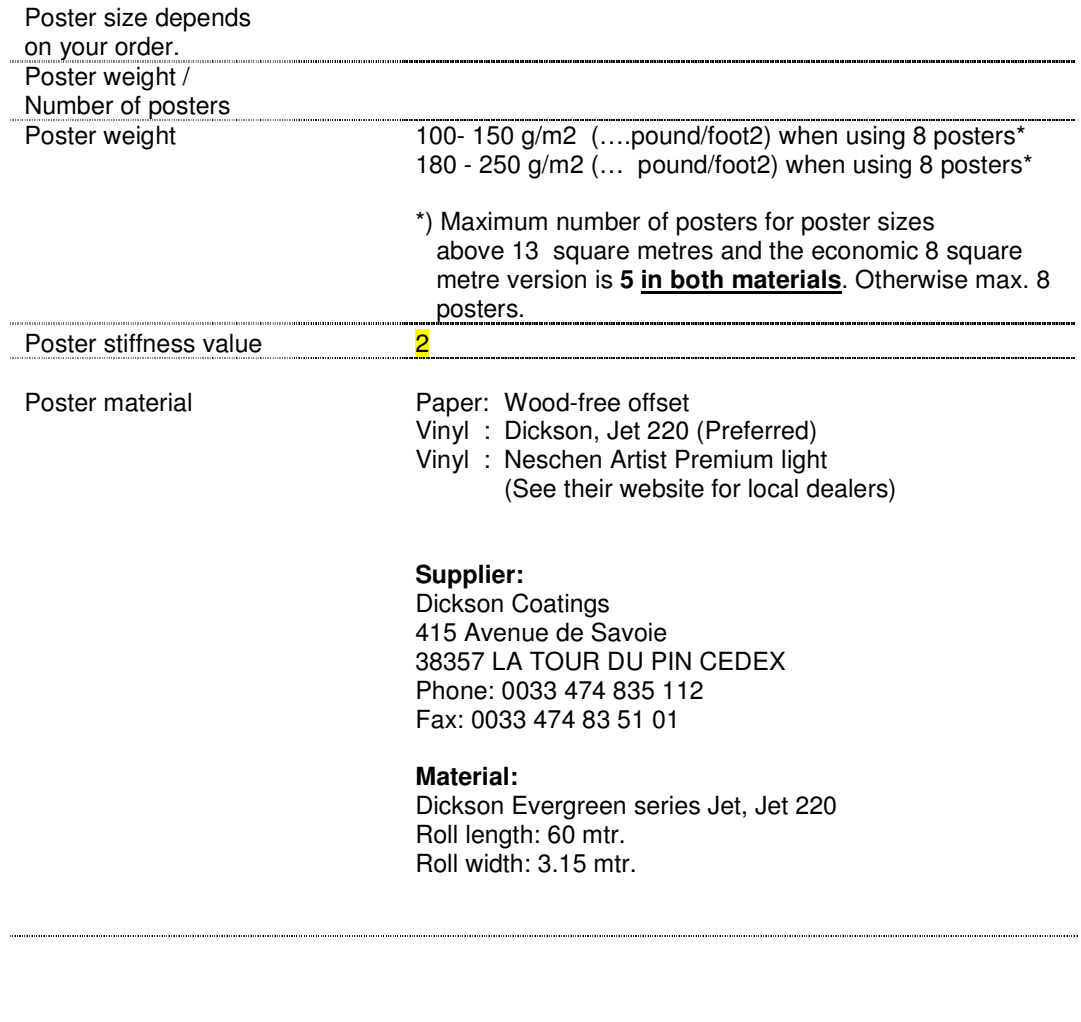

**WARNING:**

When printing solvent based ink, make sure the material is dry and all the solvents are vaporised before putting the posters on a roll.

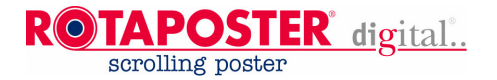

### **14. CONDITIONING POSTERS**

- **Pay attention to section 1.3 necessary tools.**
- **Pay attention to section 1.4 necessary materials.**

The poster size, paper weight, etc. must meet the specifications as defined in section 2.3 and **Drawing 1.** Tolerances greater than those indicated on the drawing shall lead to serious and/or irregular errors or unexpected behaviour. The zippers TYPE A and TYPE B must be applied as indicated on **Drawing 2.** Poster material must be stored in a dry and clean environment. Make sure that the zippers never fold, tear, break or damage in any other way.

The Zippers should be of the **16 mm** type. The zippers are in two **types, A and B,** See drawing on page 16. Zippers should be placed **on the image side** of the poster. For signs located in high temperature environments we strongly advise to stitch the zippers to the poster. For correct and hassle free zippers please contact Rotapanel.

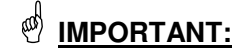

**For proper operation make sure the distance between the two posters is at least 10 mm !! When the distance is smaller than 10 mm the sensor cannot detect the poster size and therefore the machine will not function.**

### **15. PLACING POSTERS AND STARTING UP**

#### **15.1 Attaching posters**

With the manual control you can scroll the (top) blank leader sheet to a height that is easy to reach and zip the first poster on (Photo 1 and 2)**. See explanation on cd-rom**. After zipping a poster, you must apply a 5 cm (2") wide and 10 cm (4") long selfadhesive transparent tape over the connection seam (Photo 3) on both sides in order to secure and lock the horizontal movement. On signs sizes approx 18 square metres, besides the use of an adhesive tape you will also have to use some staples to secure the zipper from horizontal movement. When you do not use tape (and staples for 18 square metre) at these ends, the poster will slide horizontally and certainly get stuck! When material is stuck in the machine, you scroll the top roll up with the manual control until the first poster is pulled straight. You can place and replace the posters directly in the Rotaposter on site. If you want to replace several posters in one go, the best way is to attach them to each other in advance. Make sure that the posters are always transported with care; the best way is to roll the posters on a rigid round cone so the zippers can't fold.

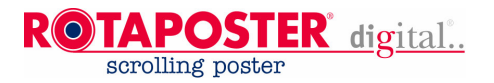

#### **15.2 ZIPPING IN THE POSTERS**

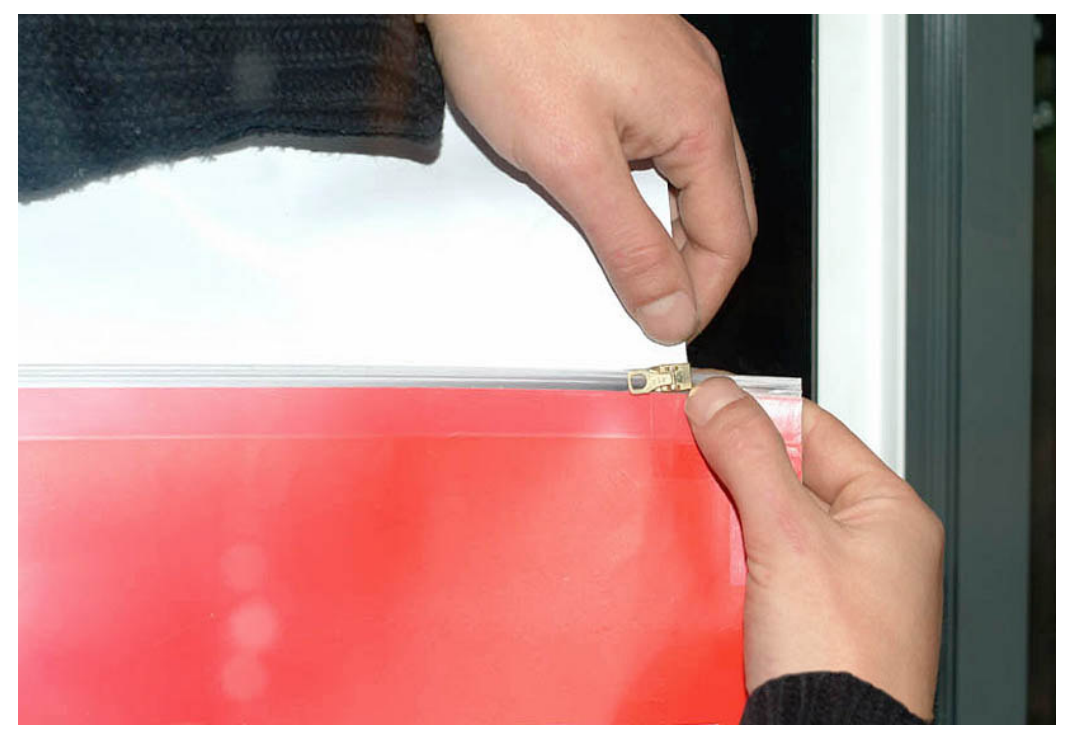

Photo 1.

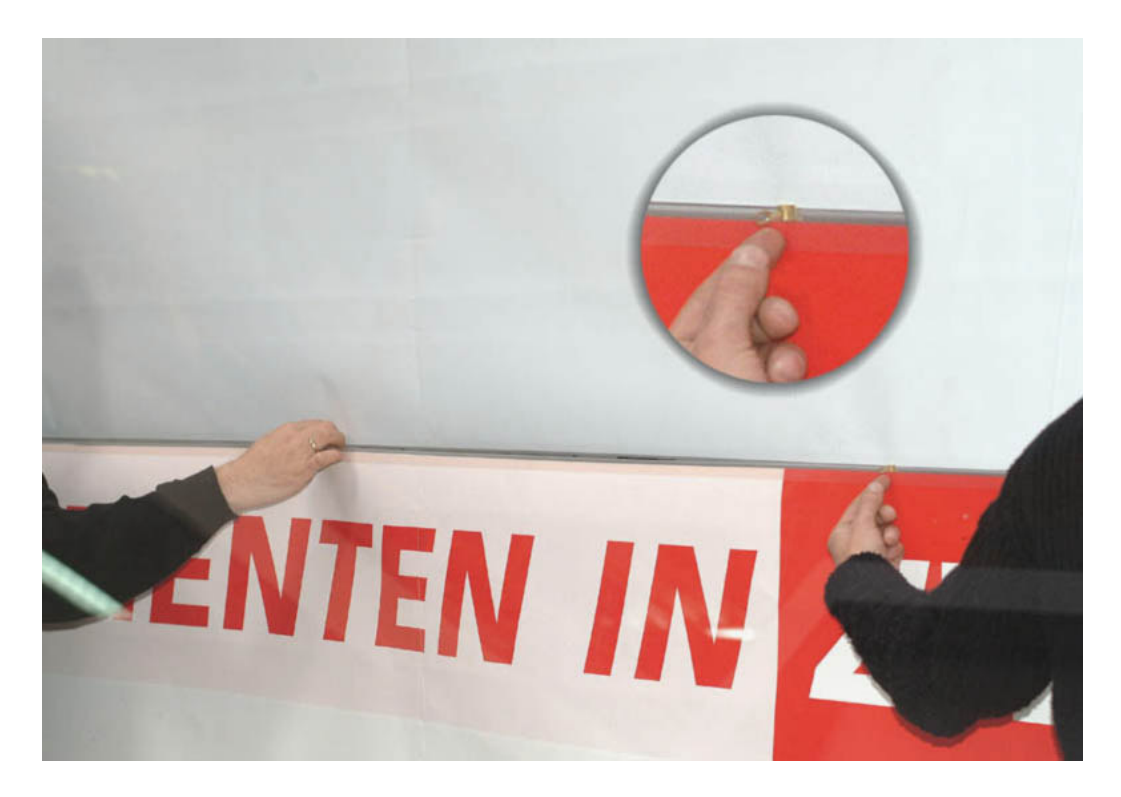

Photo 2.

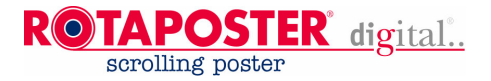

#### **15.3 SECURE THE POSTERS FROM SLIDING**

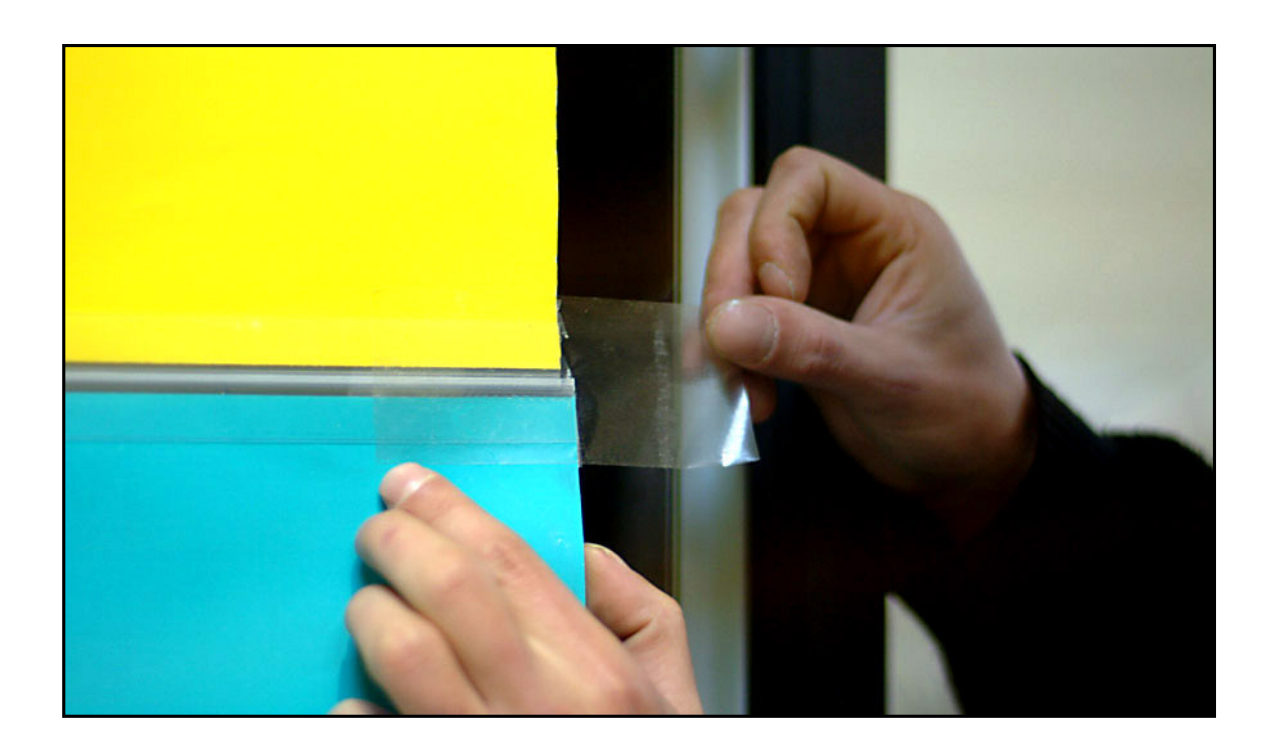

 $\textcircled{f}$  **IMPORTANT:** After zipping in this poster, you apply 5 cm (2") wide transparent tape, on the connection seam of the posters. (use additional staples for posters bigger than 12 square metres or 18 square metres).

#### **15.4 Starting up the poster device**

After closing the door, the device will calibrate itself. During this process, the blank top and bottom sheet (leader / tail) will briefly be visible.

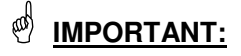

Always close the door in a position where the poster is completely in view of the main window.

If the wind is blowing so that problems occur while installing the posters, you should postpone poster exchanging. So do not replace the posters in case of strong winds or rain!

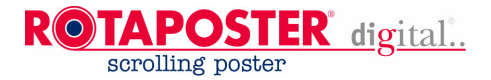

### **16. LEANING**

**General**

Make sure when you start cleaning the sign that the main power is switched off.

#### **16.1 Window**

The window is made of safety glass. If the window is slightly dirty, take a bucket of water with a little washing-up liquid. Use a **clean sponge** and then dry the window with a squeegee. Very dirty windows should first be hosed off with water and then cleaned with a sponge, etc. Notice: make sure that during the cleaning process the electronics or electrical parts never cannot ever get wet! Pay extra attention when using jet hosed water next to air intake and outtake holes (e.g. on the top sides, and bottom surrounding profiles)

#### **16.2 Housing**

The housing can be cleaned with water with a little washing-up liquid and a sponge.

#### **16.3 Seals and water holes in the door**

Keep the seals in the door clean, take extra precautions during frost or on locations where the ambient temperature is below zero degrees Centigrade in this case put Vaseline on the door seals. Clean the water / drainage holes in the door regularly so water can flow through freely.

### **17. MAINTENANCE**

#### **General**

Make sure when you start to work on the sign that the main power is switched off during this period.

#### **17.1 Locks**

Lubricate the moving parts of the locks once a year with a few drops of oil, **no spray**!

#### **17.2 Illumination**

The fluorescent tubes must be of colour type no. 33. Replacement of tubes when necessary, either because the tubes are broken or the amount of light is reduced due to aging of the tubes. If fluorescent tubes break down between a 10.000 and 15.000 hours of use we advise to replace all the fluorescent tubes at once. Under 8,000 hours you can replace them individually.

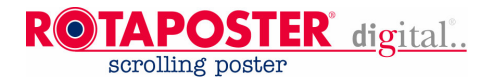

#### **17.3 Geared belts**

Once a year check the tension on the geared belts, where needed adjust the tension.

#### **Standard signs above 8 square metres**

For standard signs above 8 square metres, you can adjust the tension on the belt by disconnecting the 4 nuts on the motor plate and then shift the plate until the belt reaches a normal tension (when halfway the belt can be twisted/rotated for about 90 degrees). Make sure that afterwards you secure the motor plate firmly. Do not over tighten the belts.

#### **Economic version signs up to 8 square metres**

For economic version signs up to 8 square metres, there are 2 belts on each motor plate. To adjust the belt from the motor plate to the main roll you should release the 4 nuts on the motor plate(\*) and then shift the plate until the belt reaches a normal tension (right tension is when in the middle the belt can be twisted/rotated for approx. 90 degrees with 2 fingers). Make sure that afterwards the motor plate is secured firmly. For the adjustment of the transmission belt on the motor just rotate the bolt for adjustment slightly! Do not over tighten the belts.

For signs above 8 square metres

Geared belts ( standard version) Geared belts ( economic version)<br>
For signs above 8 square metres<br>
For signs up to 8 square metres

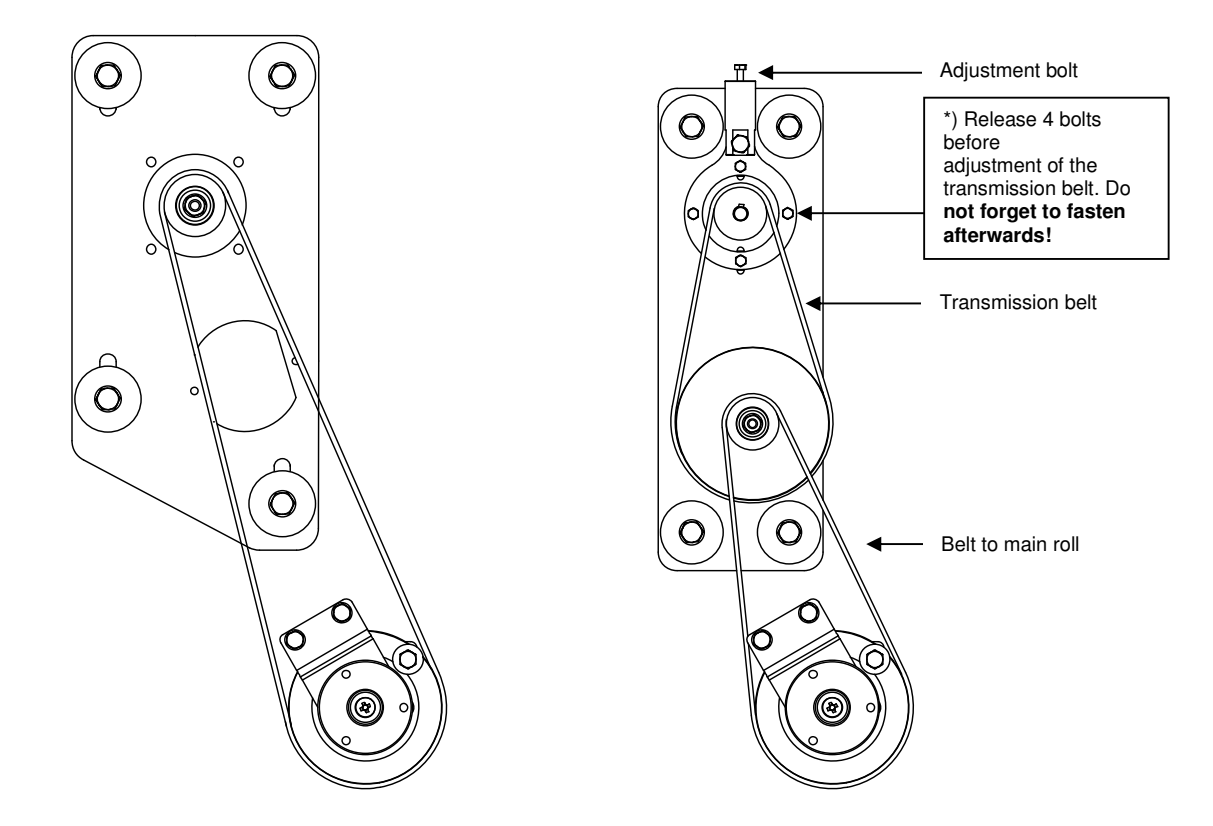

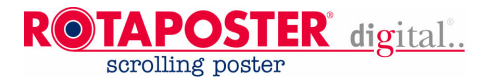

### **18. REMOVE THE DOOR**

#### **18.1 Housing**

Handle the housing with the greatest care! When the housing is not installed on its pole, housing and its mechanical parts inside are very vulnerable. When the housing is crooked for just about 2 to 3 cm (13/16" to 1 3/16"), the poster guides 'glass plates' will CRACK!. The Rotaposter housing may **only** be lifted by using the special lifting points at the top! Never try to lift the housing by lifting the door and never overload the Rotaposter housing other than described and or shown on the instruction video.

#### **18.2 Door**

To remove the door:

- Remove the sensor cable (only at models before april 2009);
- Attach 2 lifting eyes to the door;
- Remove the gas springs;
- Remove safety locks of the top hinges;
- Lift out the door in a slight upward and forward direction.

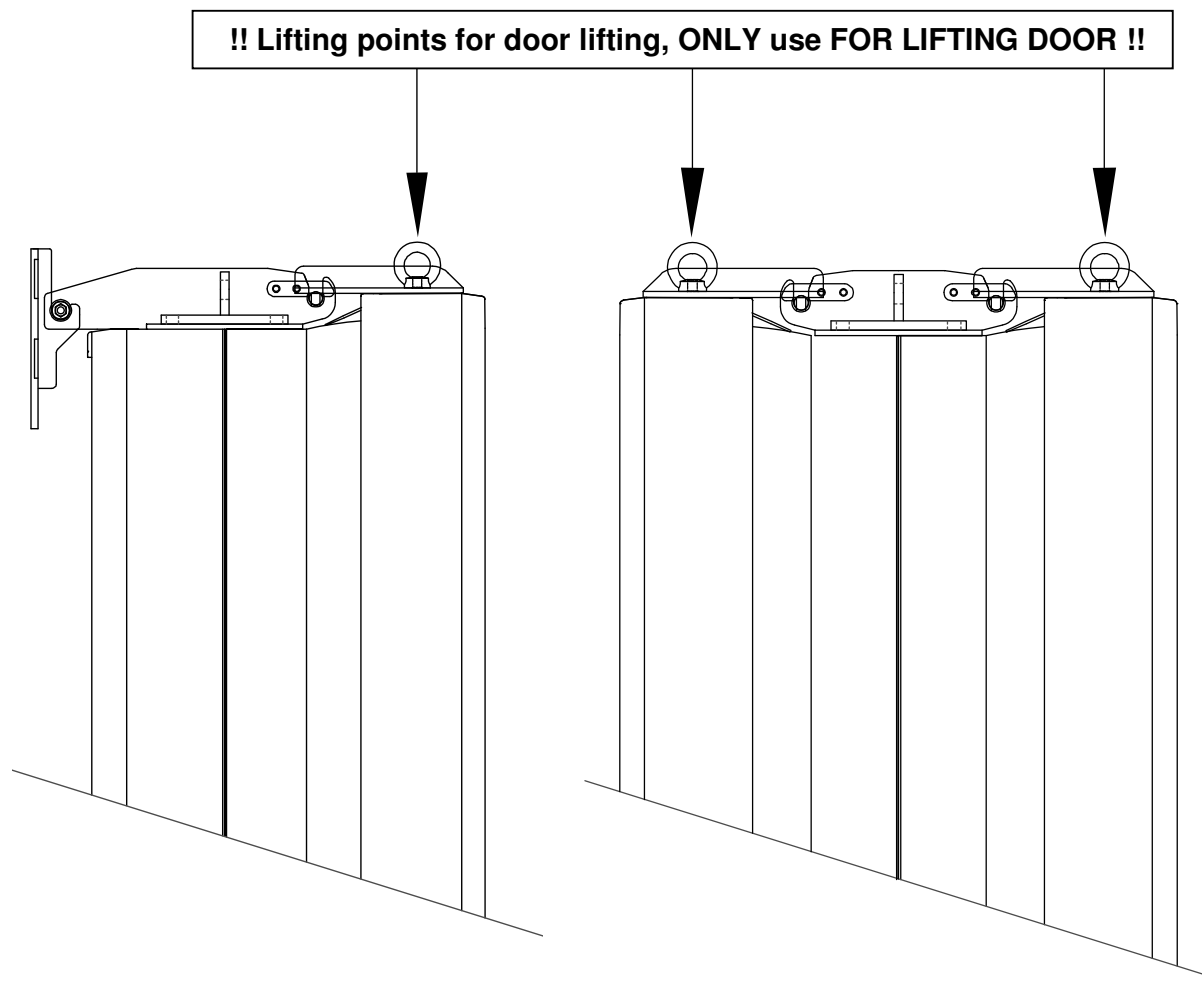

Wall mounted version **Free** standing version

#### **!! PLEASE WATCH THE INSTRUCTION CD-ROM FIRST!! Version: 2.2** 22

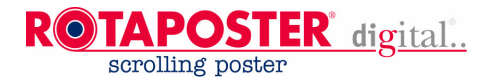

### **19. EXTENDING THE LIFE OF PAPER POSTERS**

When using paper posters you can extend the lifetime of the poster by minimizing the wear on the sides of the posters: apply a 3 cm (1 3/16") wide tape along the height (vertically) on the front and/or back of the poster.

### **20. ERRORS** (see also page 24)

Most common problems/errors are: used poster materials are not within the specifications drawn up in this manual or given otherwise; posters are not cut square; zippers are not assembled or attached to the posters in a correct way **(see page 16).** Dirty zippers or transparent adhesive tape; the tape on the sides of the poster to prevent the zippers from horizontal sliding was forgotten or of a poor quality or assembled incorrectly.

For paper type of posters first check whether the posters have been damaged or are worn. Tears or cracks can be repaired with a non transparent tape. Damages in the poster on the side where the sensor is located should be closed with a non transparent tape.

Make sure that the zippers are clean and transparent. **(see also section 14 CONDITIONING POSTERS**) at the ends where the sensor is located can detect optical the start/end of each poster. When poster material is in front of the sensor so that it led of the sensor should light up green. When the clear part of the zipper or reference hole is in front of the sensor the status led should light up red.

To check the mechanical parts and or movement of the posters you use the manual control. With manual operation you can check if the mechanism is functioning properly. If the mechanism is not working, then audibly or visually check where any defects can be seen.

The use of an optional commander or an indication on the display of the electronics might help to get an indication of the possible cause of error. You can attach the 'optional' Commander as described in section 24 of this manual.

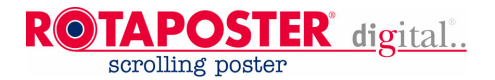

#### **20.1 Troubleshooting table.**

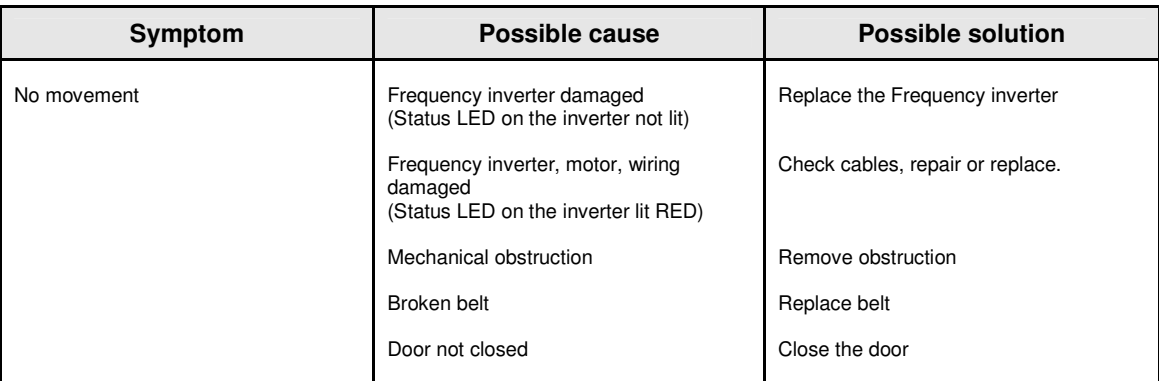

For detailed information see information displayed on electronics. (Only available on the standard version)

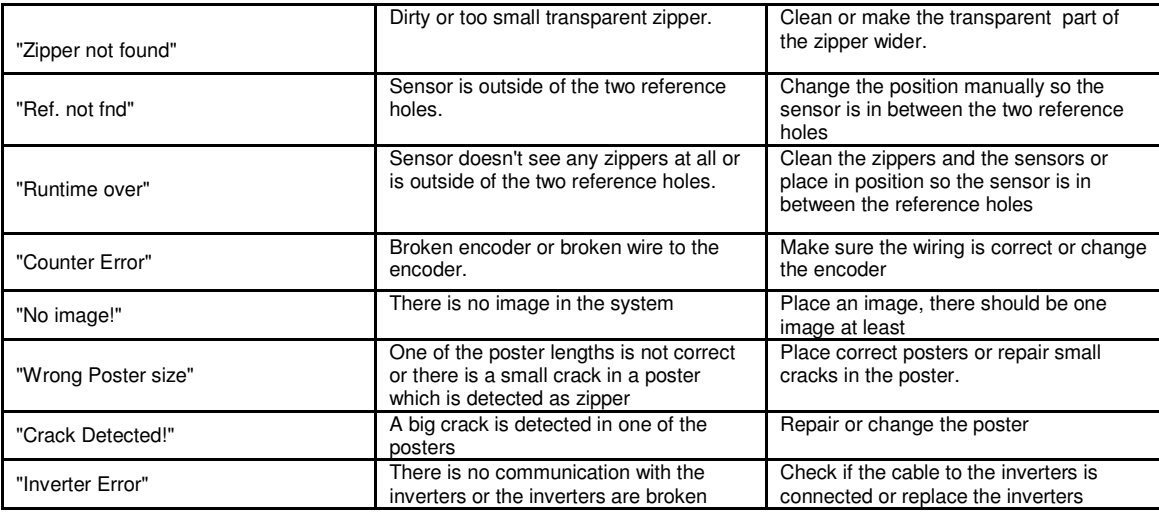

The system restarts after an error for 4 times, Error #1,#2, #3, #4. After 4 times the system is stopped.

#### **!! WARNING !!**

**Never close the door when the leader or tail sheet is exposed. Before closing the door move it manually until a complete image is exposed.**

**If switching the device off and back on did not help** consult Rotapanel International bv and inform them of the last error description displayed by the commander or if you do not have a commander inform them of the problems or other matters seen/heard. For a quick consult, it is best to call Rotapanel on the number +31582880000 on location at the Rotaposter using a mobile telephone, In order to make sure your call will be handled by a technician it advisable to make an appointment for this call in advance (i.e. because of the time differences)

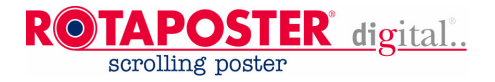

### **21. CD-ROM INSTRUCTION MOVIE**

With the manual we also supply instruction cd. Please watch our Instruction movie before starting installations.

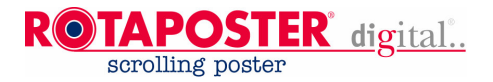

### **22. CHECKING THE DIAGONALS.**

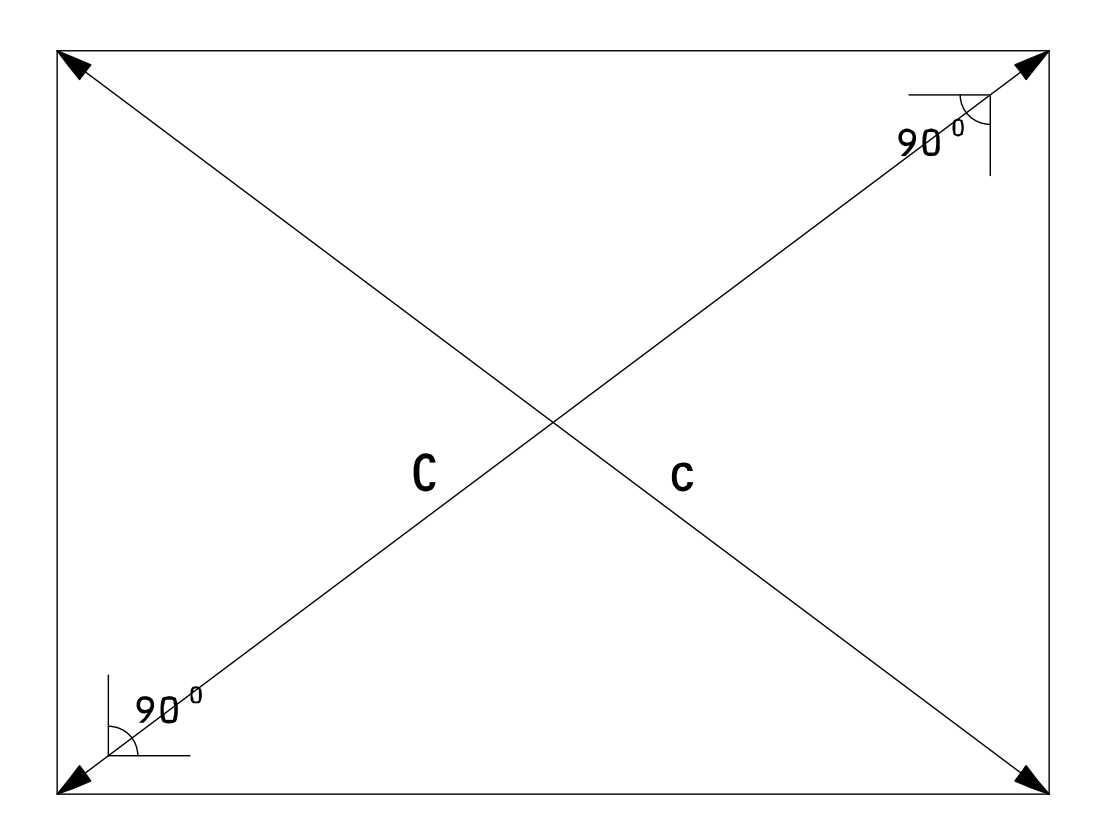

#### **Remarks:**

Pay attention to the section 1.3 necessary tools. Pay attention to the section 1.4 necessary materials.

#### **Tolerances for poster sizes 5 up to 18 square metres:**

The image size can vary depending on customer requirements. Always measure the image diagonal, check if the image is square, the diagonals (**C** and **c**) should be equal within a tolerance of ± 4 mm or better. Measure the length of the sides: these should be equal.

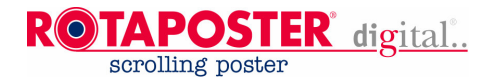

### **23. APPLYING ZIPPERS ON POSTERS.**

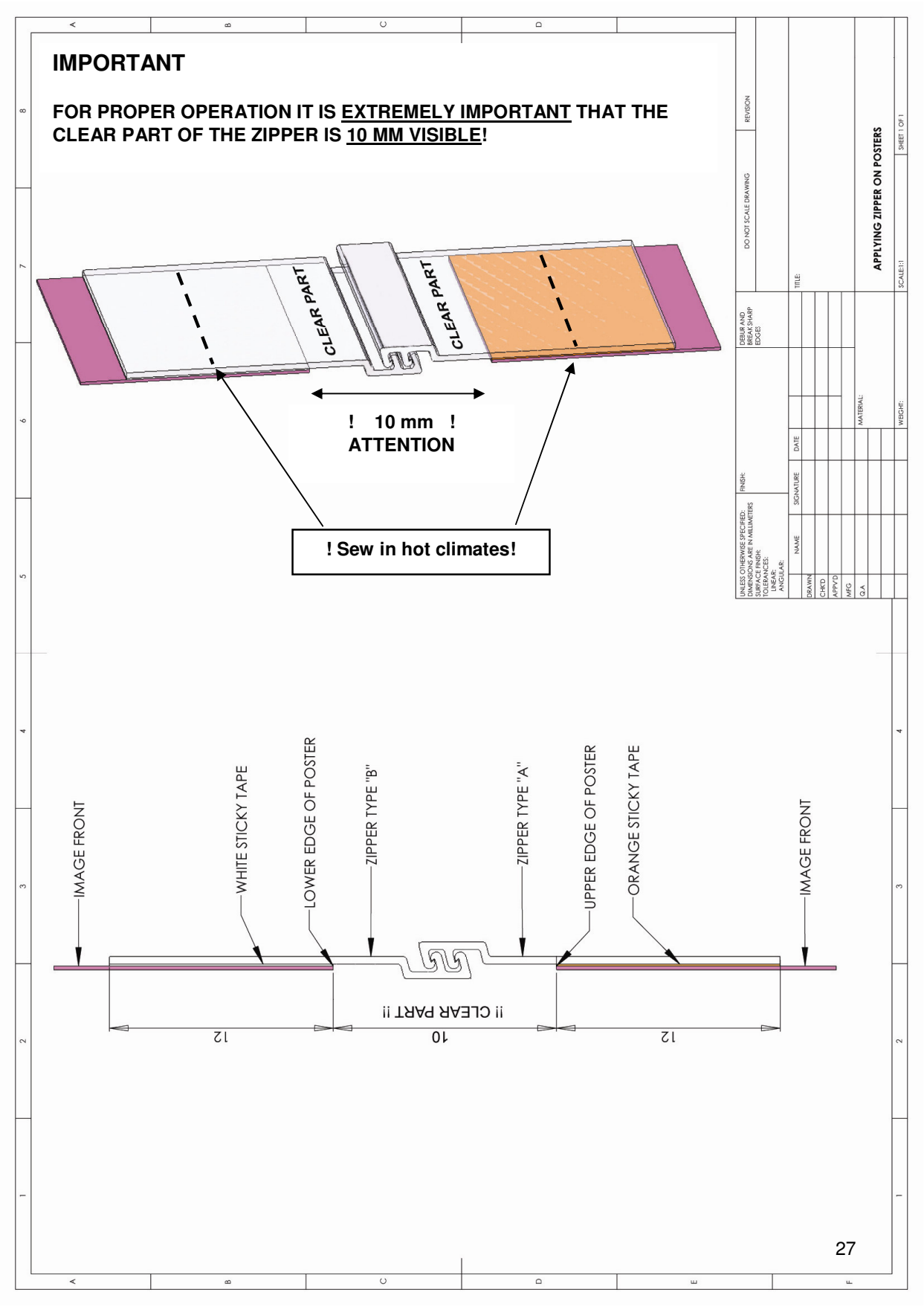

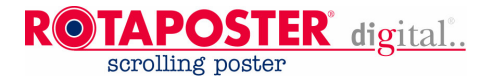

### **24. COMMANDER (optional\*)**

#### **24.1 Introduction**

As standard, Rotaposter will automatically begin to operate as soon as the doors are closed after the new posters have been attached. The unit recognizes the number of posters and allocates a fixed time interval to all posters.

However, there are many more settings possible, such as modification of the time interval per poster, poster priority (poster selection and delay times per part of the day), change lighting time, etc. You can configure the Rotaposter Digital Unit by means of a Commander, if possible in conjunction with Windows software. With 1 Commander and 1 Software Package you can set up to 100 Rotaposters.

In principle, the Commander allows you to change the same settings as those which may be changed by means of the Windows software. The advantage of the software is that all of it is much easier and that you can do it whilst sitting at your desk. Moreover, it is very easy to change the settings, to save them and to archive them. After preparing the new settings on your computer you can save them in the Commander. On location, the settings are read out. Accompanied by a print-out of the poster.

Even new factory settings can be loaded into the Commander by the Software. If a Commander is connected to the Rotaposter and the Commander contains more recent settings, the Commander will automatically update the Rotaposter.

#### **24.2 Functionality of the commander keys**

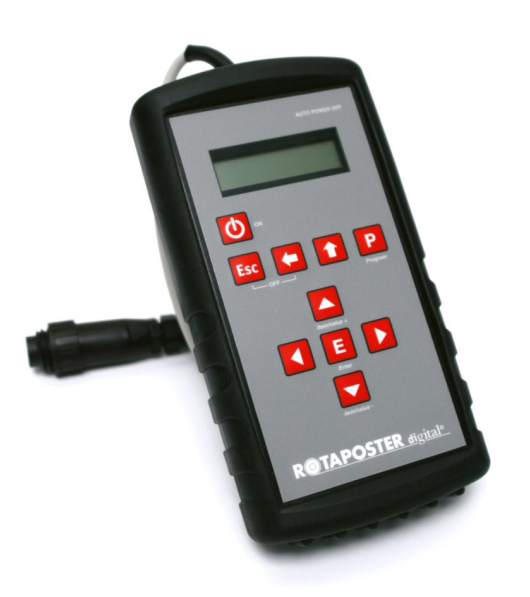

- 1. **[On]** By pressing for 2 seconds the Commander is switched on.
- 2. In order to switch off the Commander (OFF) you must simultaneously press the [Esc] and [⇔] keys for 2 seconds.
- 3. **[Esc]** Escape (cancel key). Cancel a change.

During text input this button acts as the *shift* key. In combination with the **[] a**nd **[**-**]** keys respectively a character may be added or deleted at the position of the cursor.

- 4. **[**⇔] Return to higher level menu.
- 5. **[]** Return to main menu.
- 6. **[P]** Programme. This allows you to select a menu item so that you can change it.

\*) Not available on economic DC versions.

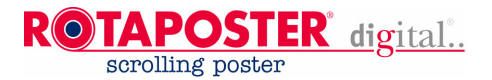

Commander Navigation keys:

- 7. **[]** Browse menu up. During change of the menu items you may increase the value. \*
- 8. **[]** Browse menu down. During change of the menu items you may decrease the value. \*
- 9. **[]** During text input this lets you go to the next position. \*\*
- 10. [<] During text input this lets you go to the previous position. \*\*
- 11. **[E]** Enter. This opens a menu or stores a changed setting.
- *\* = When changing texts, this allows you to go to the preceding/following letter of the alphabet.*
- \*\* = *When changing the times and rotaposter priority, this lets you go to the previous/following item.*

#### **24.3 Connecting the Commander.**

#### **Setting up a connection with the Rotaposter Digital Unit:**

Open the door of the Rotaposter feet with the supplied key. You will find a connector with 7 pins (compatible with the one on the Commander). Attach the Commander to this connector.

Turn on the Commander by pressing the **[On]** key for 2 seconds.

On the first line of the Commander display you will see the text 'RPU COMMANDER' and on line 2 the Commander version information will be visible. After approx. 3 seconds, the text of line 2 of the Commander indicates the message 'CONNECTING'. If the Commander is properly connected to the Rotaposter Digital Unit (and the Rotaposter Digital Unit is on), then after a few seconds the text CONNECTED will appear together with the name of the Rotaposter Unit. After a few seconds the first menu item DELAY TIME will be shown on the display of the Commander. The Commander is now ready for use.

Now you may browse through the menu with the arrow keys **[] a**nd **[]**. With the **[E]** key you may select a submenu. The [←] key is used to return to a previous menu level. For example, you can want to go back to the preceding menu. With the **[]** key you can return to the main menu from any menu.

Each menu contains a series of settings. In order to change these settings you must press the **[P]** key. The value of the respective setting will start to blink. In this case, the selected item may be changed with the **[]** and **[]** keys and it can be saved with the **[E]** key.

The Commander can be switched off by pressing the **[Esc]** and **[**-**]** keys simultaneously for a couple of seconds. The message 'Commander Shutting Down' will then appear on the display, upon which the Commander turns itself off.

#### **NOTE**

If you do not use the Commander for a period of 60 seconds the Commander will turn itself off.

#### **24.4 Modification settings:**

In order to change a setting you should take to the following steps:

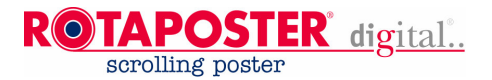

- **Step 1.** Browse to the desired item by means of arrow key up **[]** or down **[]**.
- **Step 2.** Select the item that you want to change with the Programme **[P]** key.
- **Step 3.** Increase **[]** or decrease **[]** the value with the arrow keys.

You may cancel your action by pressing the Escape **[Esc]** key.

- **Step 4.** Save the changed item by pressing the enter **[E]** key.
- **Step 5.** You may select a following item or, if it is the final item that you want to change, you may turn off the Commander by pressing the two keys **[Esc]**+**[**-**]** simultaneously (For 2 seconds) and by then exiting from the cable link.

Example, setting the same delay time for all images:

You want to set the delay time for all posters at 10 seconds.

**Step 1.** Browse to menu item DELAY TIME.

**Step 2.** Press the [**P**] key.

**Step 3.** Press the up arrow key until value 10 is reached.

**Step 4.** Press the [**E**] key to confirm the value.

The Commander display will now show the message 'Saving...' five times in a row. Now the values are saved in the Rotaposter Digital Unit. You may now turn off the Rotaposter Digital Commander by:

**Step 6. Pressing the keys [Esc]+[⇔] (=OFF)** 

The display of the Commander indicates the message 'COMMANDER' 'SHUTTING DOWN' The cable link between the Rotaposter Digital Commander and the Rotaposter Digital Unit may now be disconnected.

#### **IMPORTANT**

After breaking the link between the Rotaposter Digital Commander and the Rotaposter Digital Unit, the Rotaposter Digital Unit will save the changes in its non-volatile memory (eeprom). The power supply to the Rotaposter Digital Unit may NOT be interrupted during this process

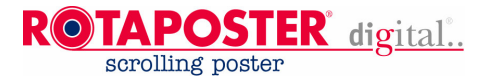

#### **24.5 Commander Menu 'Overview'**

Overview of the menu containing a page reference for more information.

Main menu: Sub items/Description

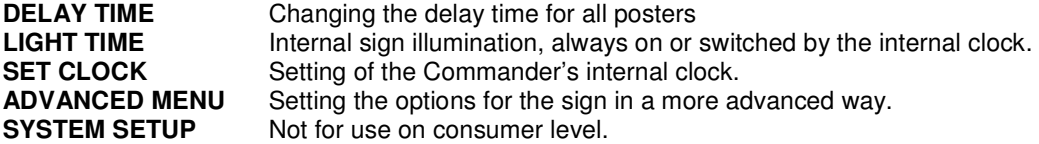

#### **Advanced menu option 'delay times'**

- POSTER 1 … (OFF max. 3600 seconds) - POSTER 2 … (OFF max. 3600 seconds) - POSTER 3 … (OFF max. 3600 seconds) - POSTER 4 … (OFF max. 3600 seconds) - POSTER 5 … (OFF max. 3600 seconds) - POSTER 6 … (OFF max. 3600 seconds) - POSTER 7 … (OFF max. 3600 seconds) - POSTER 8 … (OFF max. 3600 seconds)

If you set the time for a poster to OFF then it will have no delay time and it may be skipped

#### **Advanced menu option 'delay mode'**

#### **BASIC** / POSTER PRIORITY.

If you have selected BASIC the system will only operate with the delay times of the setting 'DELAY TIME(S)' for 24 hours a day.

If you have selected POSTER PRIORITY then the system will operate with the delay time settings from the 'DELAY TIME(S)'. Yet, at set times the system will operate with a separate delay times programme.

Example: In your Rotaposter system are 3 posters. Poster 1 is set to 7 seconds. Poster 2 is set to 7 seconds. Poster 3 is set to 7 seconds. At 19:00 hours, poster 3 should be skipped. At 23:00 hours poster 2 should have a delay time of 10 seconds.

#### BASIC / **POSTER PRIORITY**.

If you have selected the poster priority programme, this option is only visible when POSTER PRIORITY has been selected at DELAY MODE. Time blocks of time 1-4 (P1..P2..P3..P4)

The system offers 4 time blocks. You can set these blocks of time by defining the starting time and ending time in hours and minutes 00:00 through 23:59.

With the Commander it is possible to switch off a poster during a time block. With the Rotaposter Digital PC it is even possible to individually define the delay times within a time block.

### **!! PLEASE WATCH THE INSTRUCTION CD-ROM FIRST!!**

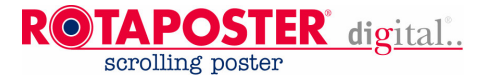

In this example poster 5 is not activated between 19:00 and 23:00 hours. (the time block is 1, P1).

**Example:**

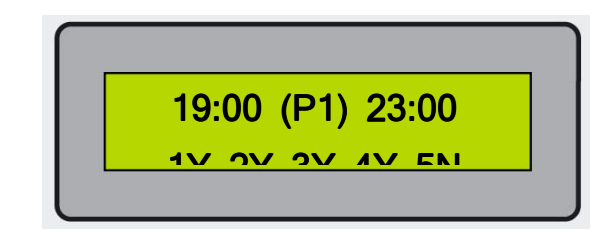

Poster 1. = Yes (poster 1 activated) Poster 2. = Yes (poster 2 activated) Poster 3. = Yes (poster 3 activated) Poster 4. = Yes (poster 4 activated) Poster 5. = Yes (poster 5 activated)

#### **Advanced menu option 'parm user setup'**

Changing the material parametre

MIXED / LA BACHE / PAPER

Rotapanel can preset various material parameters in the system. Within the Rotaposter Digital System these various materials can be used in the following manner:

#### **MIXED**

2 different poster materials in the system. Per poster the type of material may be set.

#### **LA BACHE**

All posters are of the same material: canvas (heavy quality).

#### **PAPER**

All posters are of the same material: paper (light quality).

#### **IMPORTANT**

In case you are combining paper and canvas then the poster(s) of canvas must be placed as the first poster(s) (poster 1,2, etc.) followed by the paper posters.

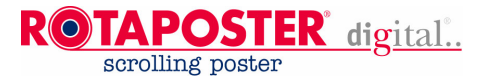

#### **Advanced menu option 'set unit name' / Advanced menu option 'set unit ID'**

Changing the unit name/ID

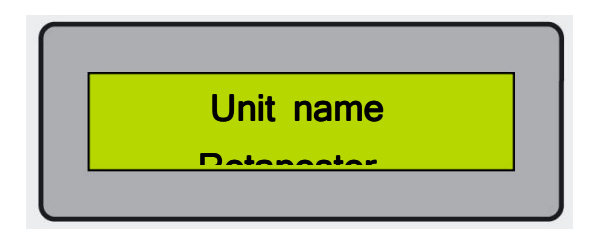

With the following keys you can change the text: (Maximum 16 characters)

 $[4]$  next letter of the alphabet.  $[\nabla]$  previous letter of the alphabet. [ $\blacktriangleright$ ] cursor position forward. [◀] cursor position backward.  $[Esc] + [P]$  insert character.  $[Esc] + [4]$  delete character. [**E**] Enter. End of input.

#### **Advanced menu option set unit type**

Changing the type of the sign (**MASTER / SLAVE / NORMAL**)

By default the unit type is set to NORMAL. When the sign is equipped with master transmitter hardware the option should be set to master. When the sign is equipped with slave receiver hardware it should be set to slave.

#### **Advanced menu option 'Set unit Address' / 'Set unit group' / 'Set unit a group'**

#### Changing the **unit's address** (1-100)

If you possess several units and if you are using the opportunity of the Rotaposter Digital Windows software then you need to give each unit its own, UNIQUE number in order to make uploading and downloading of information possible between the Commander and the PC.

#### **Advanced menu option 'All settings…'**

UPLOAD ALL / DOWNLOAD ALL / UPLOAD FACTORY

#### **UPLOAD ALL**

With this function you can transfer **all** the data **from** the Rotaposter Digital Commander to the Rotaposter Digital Unit. This function is used for the exchange of data that you have entered into the Rotaposter Digital Commander, by means of the Rotaposter Digital Windows software.

#### **DOWNLOAD ALL**

With this function you can transfer **all** the data **from** the Rotaposter Digital Unit to the commander.

#### **UPLOAD FACTORY (Not used)**

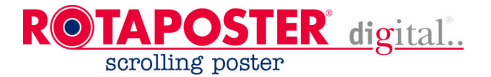

#### **NOTE**

When you see on the display the question "**are you sure?**":  $\lceil \blacktriangle \rceil$  = NO  $\lceil \mathbf{v} \rceil$  = YES [**E**] = Enter / Accept

#### **Advanced menu option 'Poster offsets'**

With this function you can change the positioning per poster within the framework.

POSTER: 1..8 / Range : -100 / +100 units.

A positive value means that the poster is displayed higher in the window; a negative value means that the image is displayed lower in the window.

#### **Advanced menu option 'Last Error'**

Provides some information on the last error.

You cannot change these settings. In case of malfunction this does provide an indication of what might be the problem. In case of malfunction please contact Rotapanel and report the respective error message.

**24.6 System Setup Factory Settings (not accessible at user level).** Accessible by entering a changeable pin code.

#### **24.7 Setup PC software and connection to the computer**

Brief PC software setup:

- Place Rotaposter installation cd-rom in your CD-Rom player
- Use the explorer to browse to your cd-rom and start the Installation application.

#### Setup of supplied computer cable

The software comes with a connection cable for the Commander which you need to connect to your computer. The cable comes with a connector on both ends: a female connector with 7 pins which each time must be connected to the Commander and a female Sub D-9 connector with 9 pins which you need to attach to a serial RS232 port of your computer (please refer to the documentation of your computer). If your computer doesn't have a serial RS-232 port you can try to get a USB conversion cable for this. Fasten the connector to the port by means of the 2 little screws.

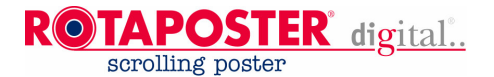

Connect the Commander to the computer by means of the supplied cable. Start the Rotaposter Digital PC Software in the Windows environment. Turn on the Commander by pressing the [**On**] key for 2 seconds. On the first line of the Commander display you will see the text '**RPU COMMANDER**' and on line 2 the Commander version information will be visible.

After approx. 3 seconds, the text of line 2 of the Commander indicates the message '**CONNECTING**'.

After a few seconds the display will read **'PC\_Connected**'. At this point in time, it is yet impossible to change any settings by means of the Commander. It can only be turned off.

If connection to the PC fails then this is probably caused by the selected COM port. In the software you can modify this by means of the Connection Menu in the Tools Menu (see step 5).

The Commander can be switched off by pressing the [Esc] and [<sup> $\Leftrightarrow$ </sup>] keys simultaneously for a couple of seconds. The message 'Commander Shutting Down' will then appear on the display, after which the Commander turns itself off.

#### **IMPORTANT**

In order to extend battery life for normal use, please wait to turn on the Commander until you have the full configuration on the computer available to save it in the Commander.

#### **24.8 Rotaposter digital PC Software**

By means of the Rotaposter Digital Windows you can easily adjust the Rotaposter Digital settings. This applies to the settings that are in the Commander or that are stored on your hard drive.

With the software you can create a new project with the unit settings in order to save these again in the Commander or on your hard drive. You can open an existing project as follows and upload it to the Commander. **Step 1.** Start Rotaposter Digital software. You will see the following screen:

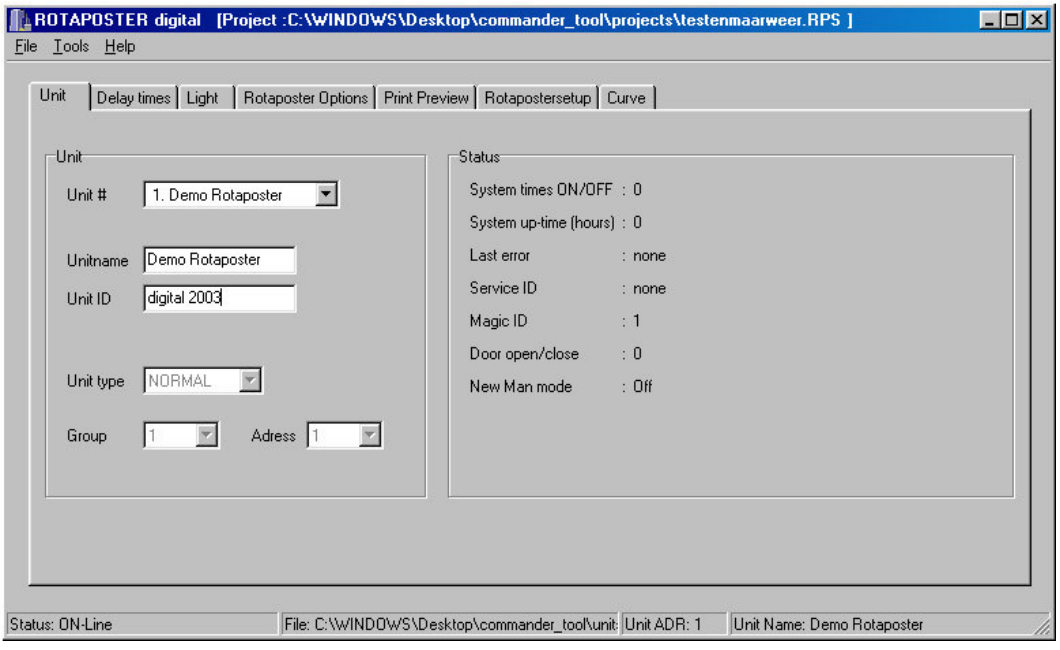

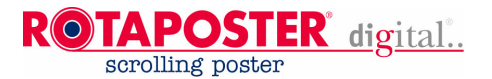

**Step 2.** Click on the menu on File, and subsequently on Open Project. A dialogue box appears by means of which you can open a project file. Select the desired file and click on Open.

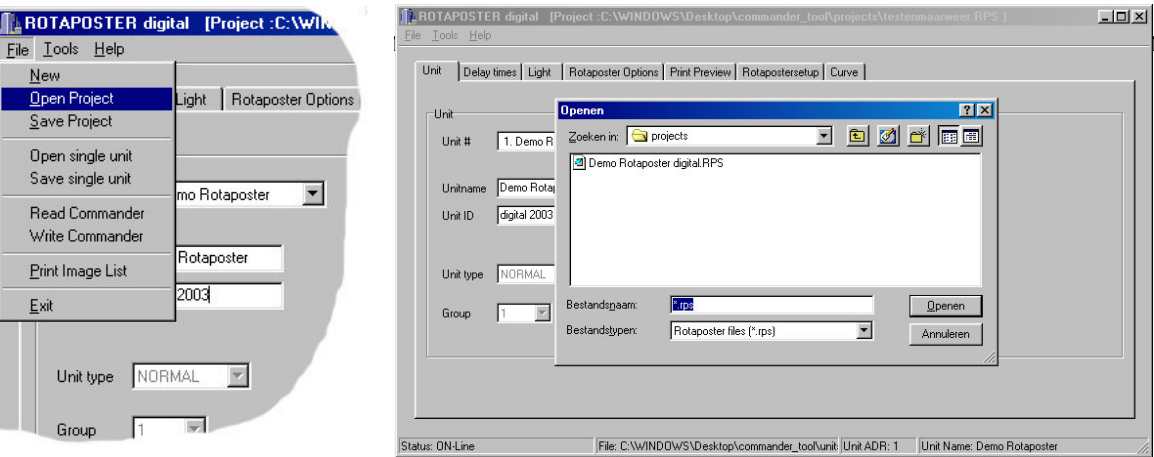

Now the project is opened. You can change the settings now.7. Rotaposter Digital PC Software **Step 3.** You can alter the settings of a Rotaposter Digital unit as follows: Select the unit that needs to be changed. The desired unit can be selected from a unit list. Click on the unit to select it.

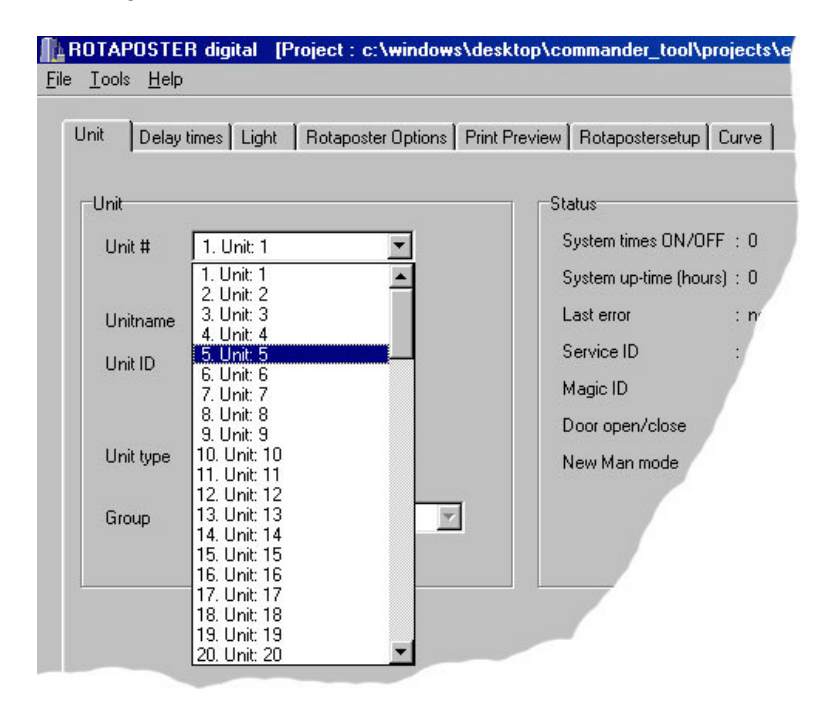

(unit 5 is selected)

#### **Change the settings**

You can now access and change the settings of the selected unit by clicking on the various tab sheets.

#### **!! PLEASE WATCH THE INSTRUCTION CD-ROM FIRST!! Version: 2.2** 36

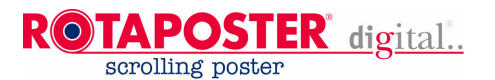

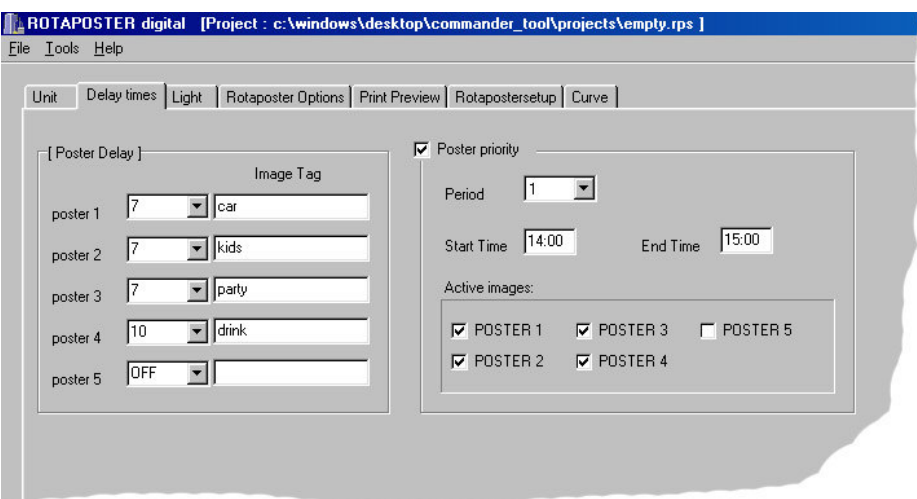

By means of the tab Delay times you can adjust all the times per poster. If desired, you can also adjust the Poster Priority. By clicking on the tab Light, you can adjust the time settings for the sign illumination.

**Step 4.** If desired you can copy the settings to other units, by clicking in the Tools menu on Copy Units. The following dialogue box will appear:

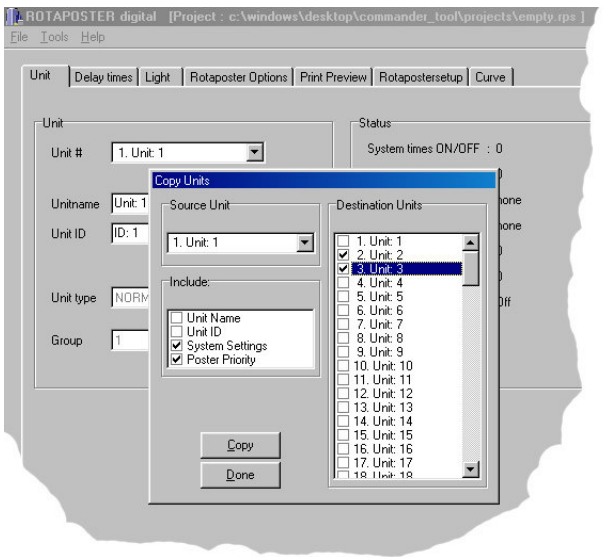

(Unit 1 copied to units 2 and 3)

By means of Source Unit you can select the unit from which the settings must be copied. By means of Include you can select which elements should be copied as well. By means of Destination Units one or more units may be selected to which the settings have to be copied. If you click on Copy the selected data is copied. Once you have finished copying, please click on Done to return to the settings menu. Save the project if desired. Click in the menu File on Save Project. Now you will see a similar dialogue Box as the one with Open Project. Here you can enter the desired file name. When you click on Save the project will be saved.

**Poster priority**

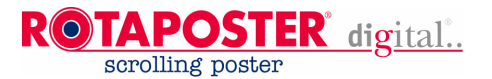

For a proper operation of the poster priority it is important that the poster is in the proper location. For this purpose you can print an image list with a short description of each poster and with the location of the poster. You can hand it to the person who attaches the posters so that he knows which poster has to be in which location.

You can make an image list as follows:

**Step 1.** Per poster enter the Image Tag. You must do this on the tab sheet for the delay times.

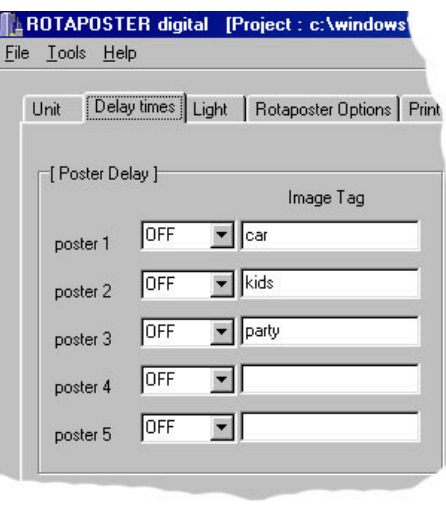

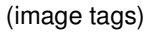

**Step 2.** Go to the tab sheet Print preview and click on the button Import image list to import the list.

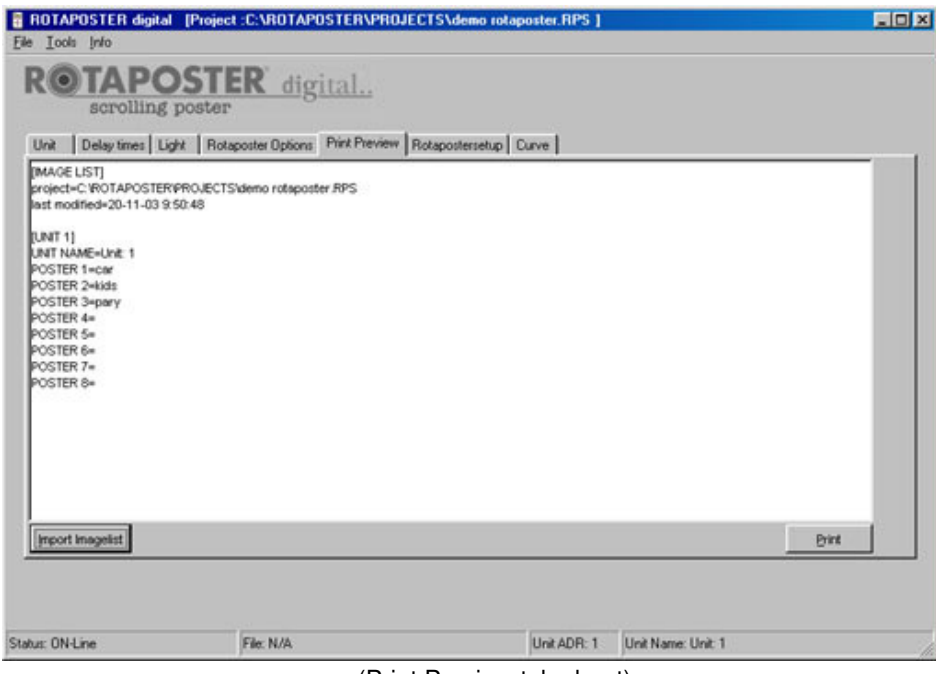

(Print Preview tab sheet)

**Step 3.** Click on Print to print the list. **Step 4.** Connect the Rotaposter Digital Commander to your computer and turn it on. With the

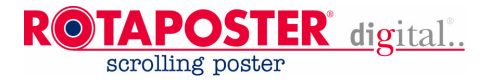

Connection menu in the Tools menu you can select the proper serial port. You can select Com 1, Com 2, Com 3, or Com 4.

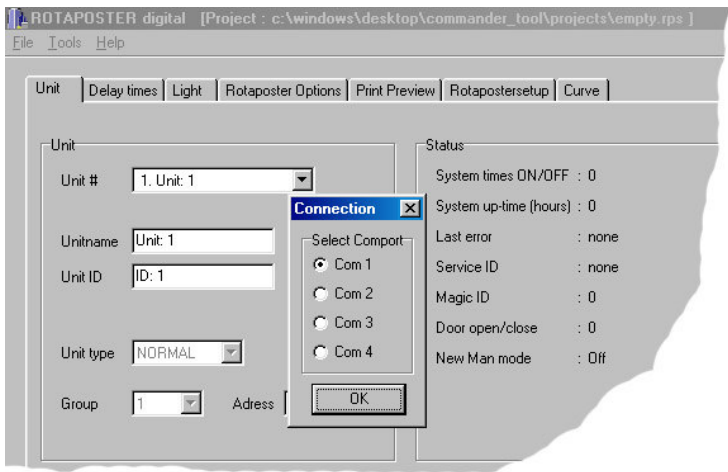

(In this example serial com port Com 1 is selected.)

**Step 5.** You can upload the data to the Commander by means of Write Commander in the File menu.

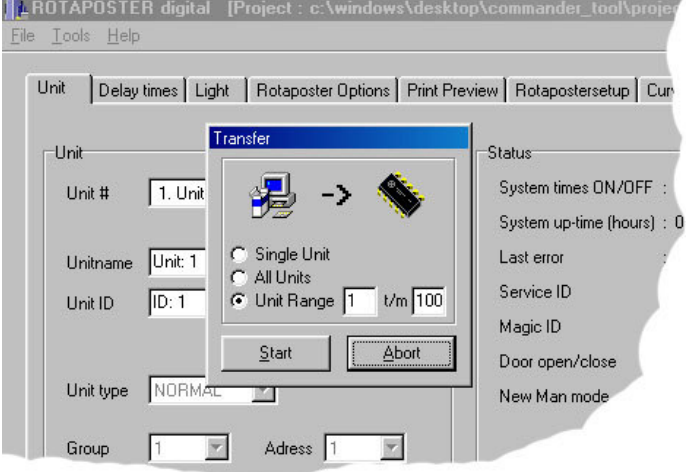

There are three options to choose from in the appearing transfer menu:

- 1. Single Unit: only save the selected unit in the Commander.
- 2. All Units: save all 100 units in the Commander.
- 3. Unit Range: save a series of units in the Commander. Here you can enter the first and the last unit of a series. All the indicated units will be saved in the Commander.

Once you have made the selection, please press Start to store the settings in the Rotaposter Digital Commander. This may take a few minutes if large numbers of units were selected.

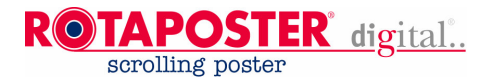

### **25. WIRELESS SYNCHRONISATION (optional)**

#### **Wireless RF Synchronization**

Each sign can be equipped with an optional Radio Frequency Transceiver System (433 MHz.) for wireless synchronization between multiple units. This wireless synchronization is based on a master-slave principle with all necessary features included to make it as fault tolerant as possible.

The maximum distance between the master and the last slave is approx 300 mtr. (984,25 ft) in "straight line of sight" depending on local circumstances. To extend the distance between master and the last slave, we can deliver a repeater module.

At power-up all units initialize independently, similar as for single operation. Depending if a unit is master or slave, the following situation occurs :

A master unit will start scrolling directly after initialization and transmitting synchronization signals to the slaves. A slave unit will initialize and start scrolling according to its slave delay time setting, normally set to zero. As soon as it picks up a synchronization signal, it will synchronize to the master. Systems can run in sync on a equal poster number or on a start scroll signal.

#### **Hardware:**

- RF 433 MHz. antenna & mounting bracket
- Main controller supplied with a wireless transmitter or receiver.

### **26. GSM (optional)**

#### **Sign(s) equipped with GSM**

When the sign is equipped with a GSM modem it will send you a text message to notify you in case of a failure. On one GSM device you can connect a total of two Rotaposter devices.

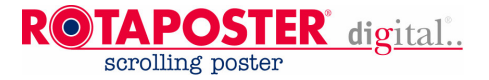

### **APPENDIX A, PART LIST**

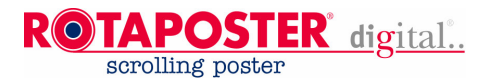

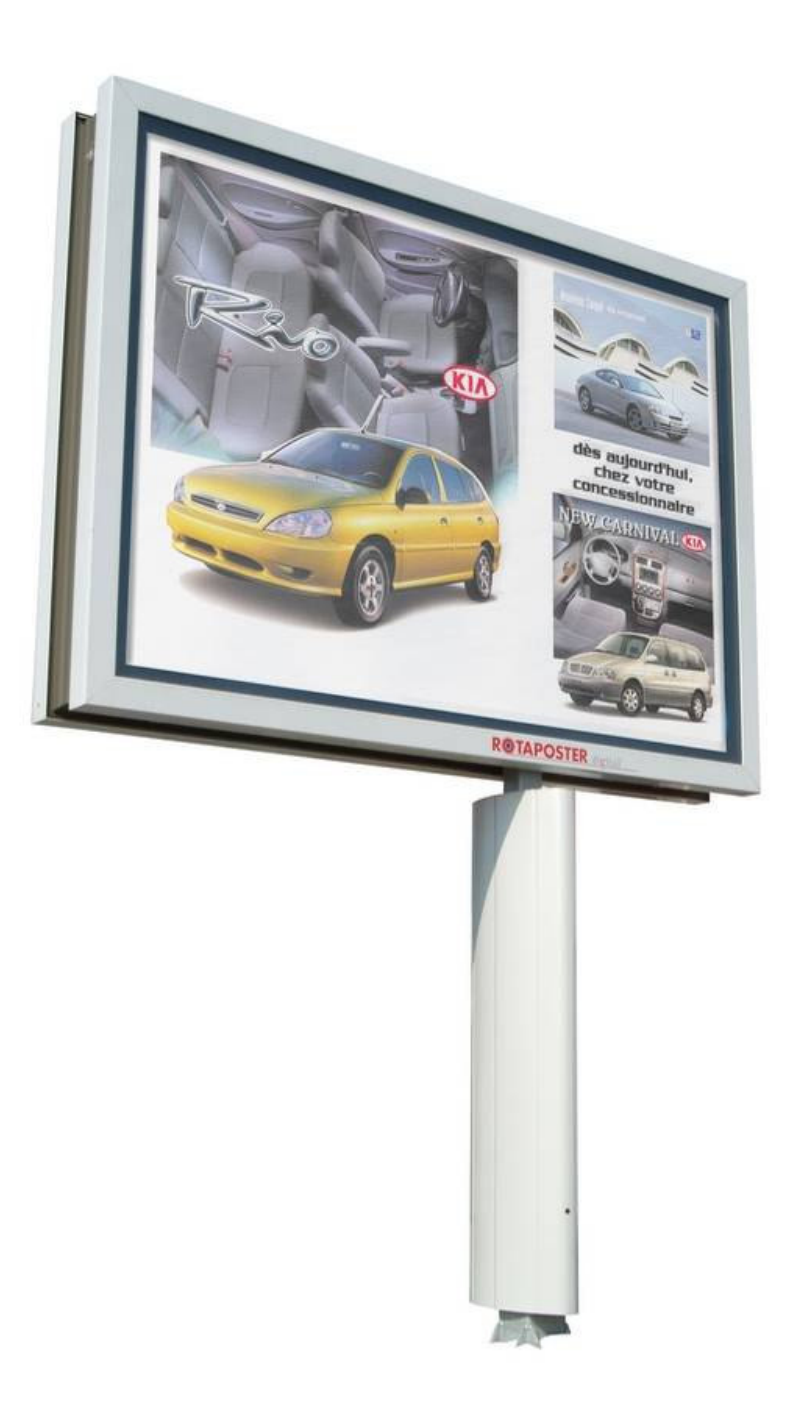

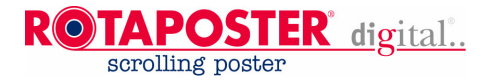

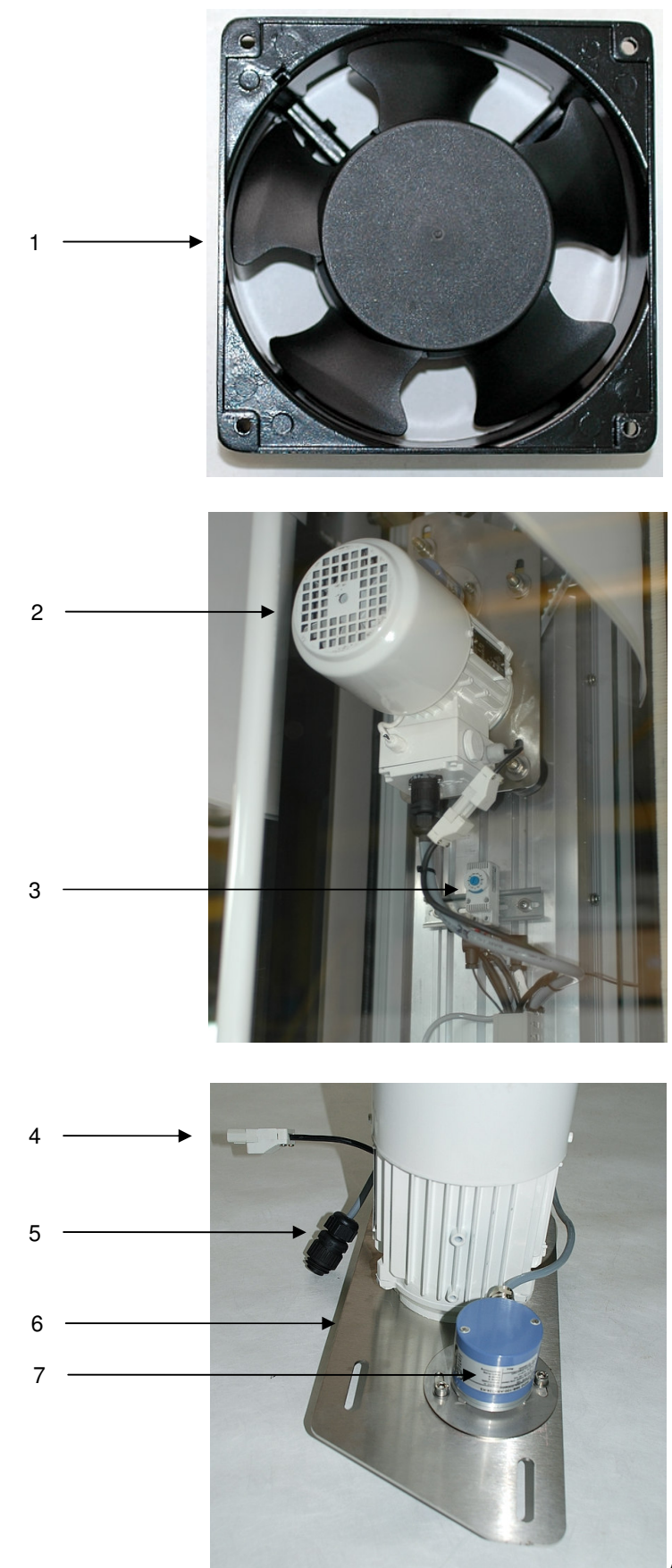

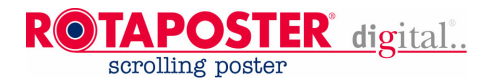

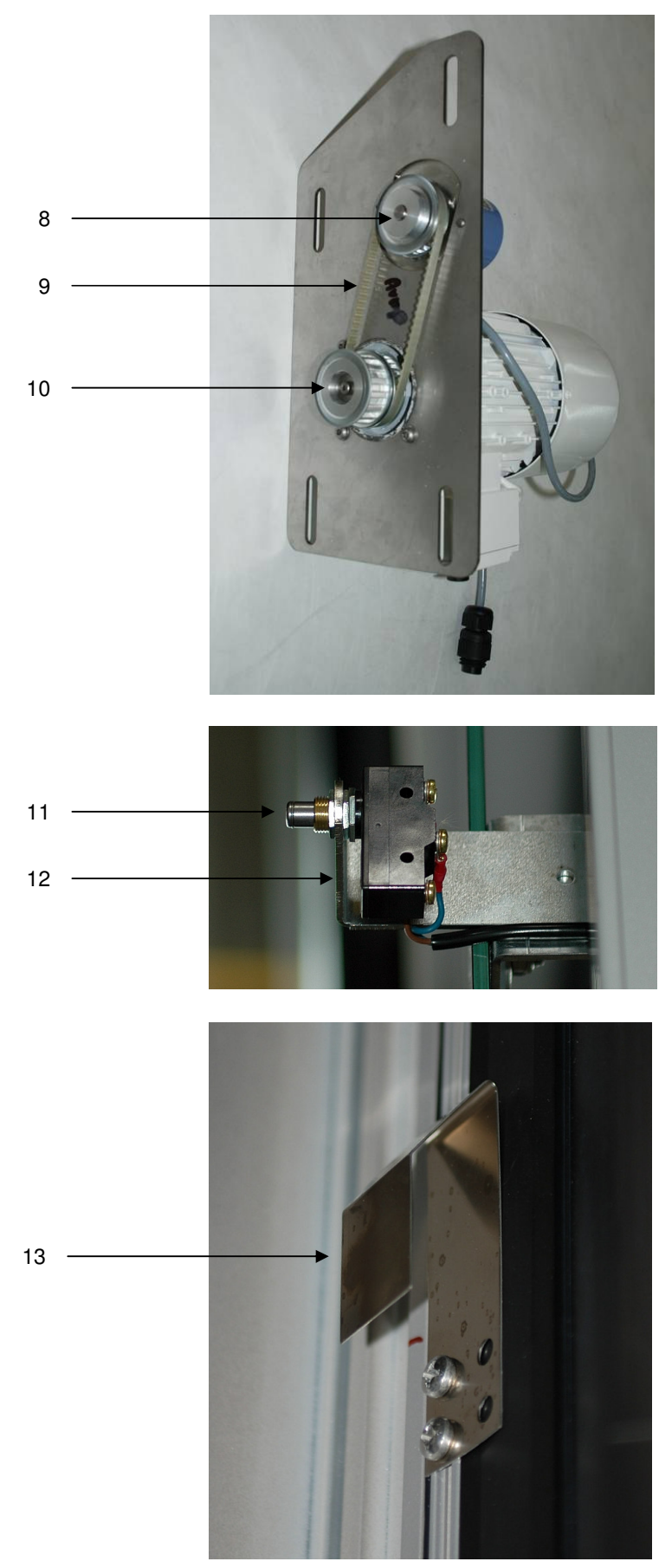

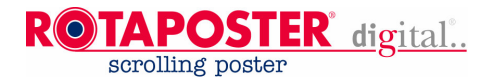

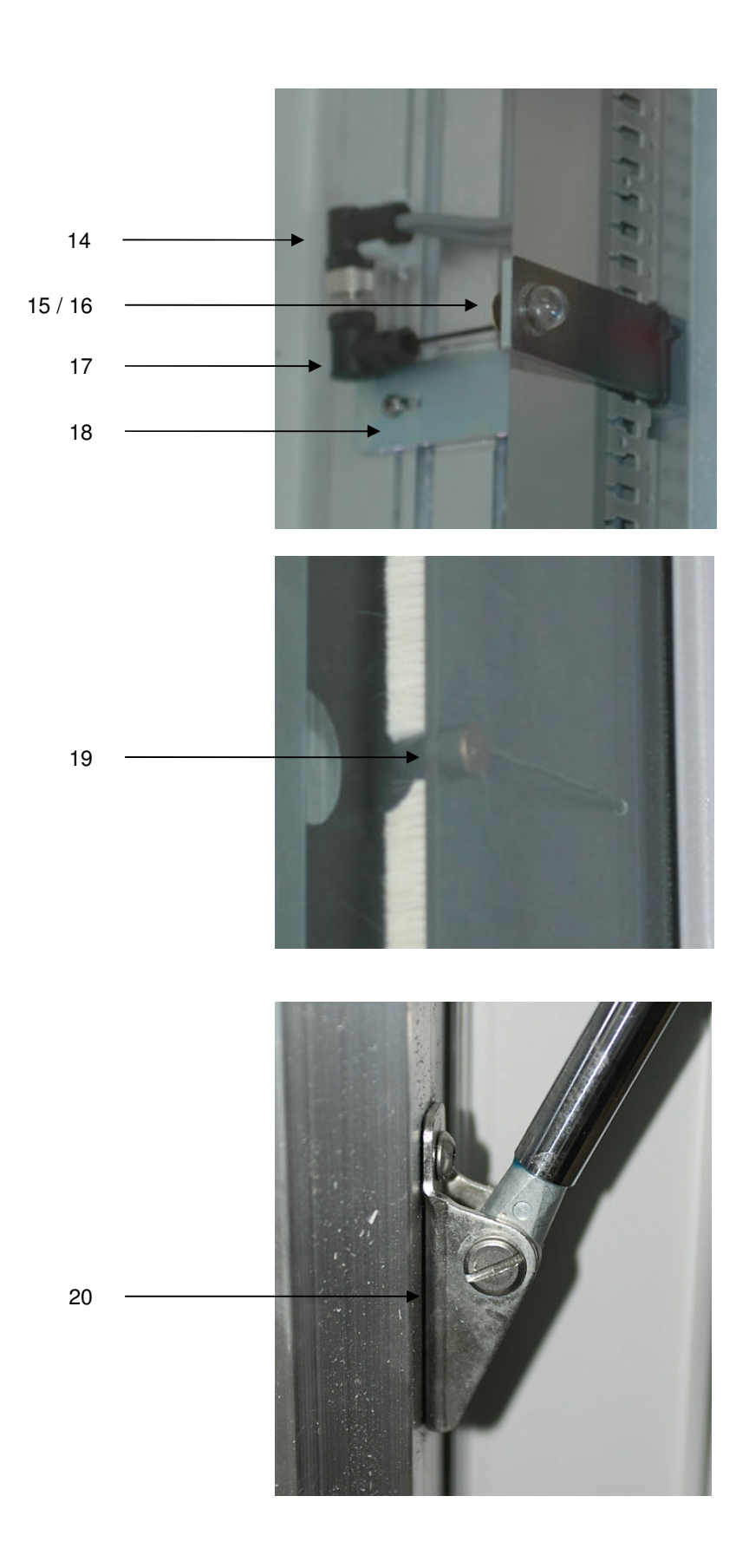

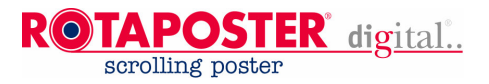

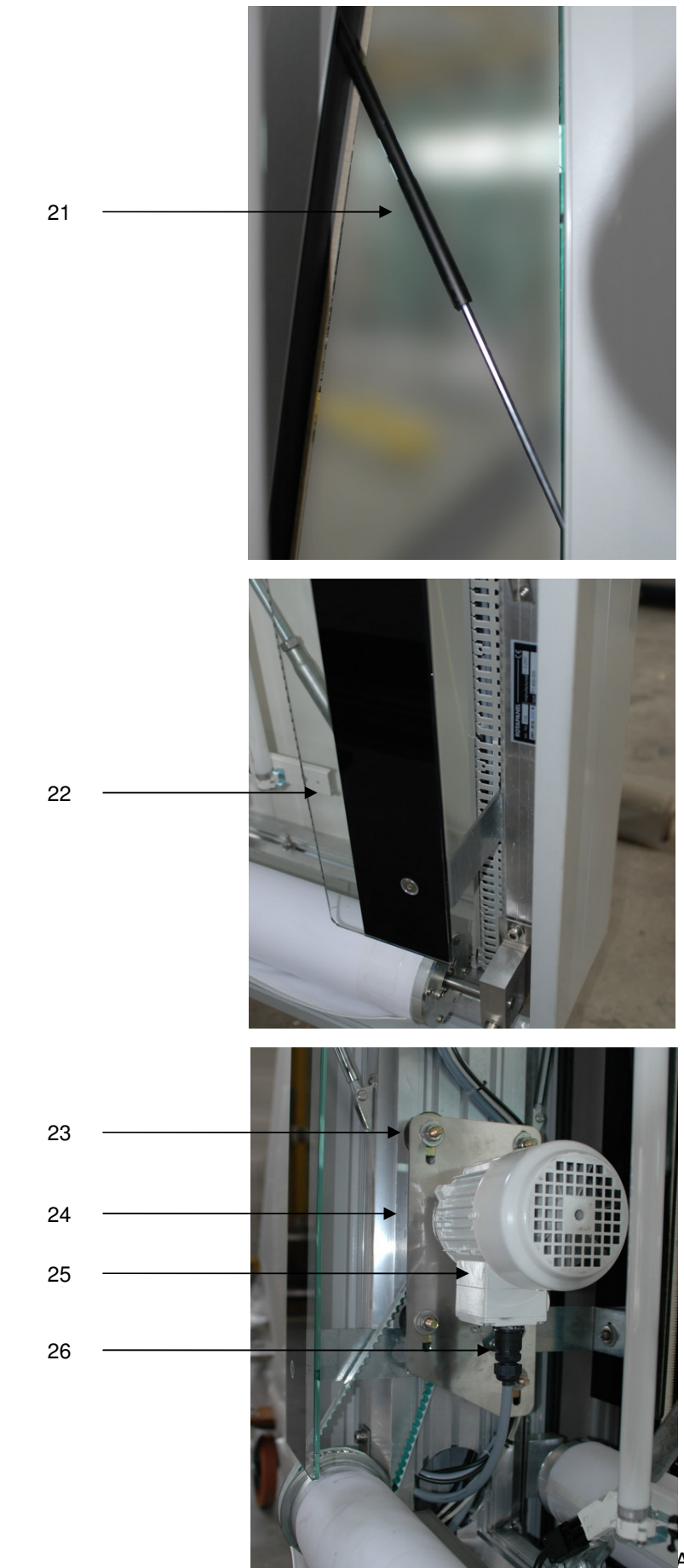

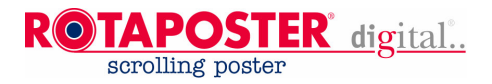

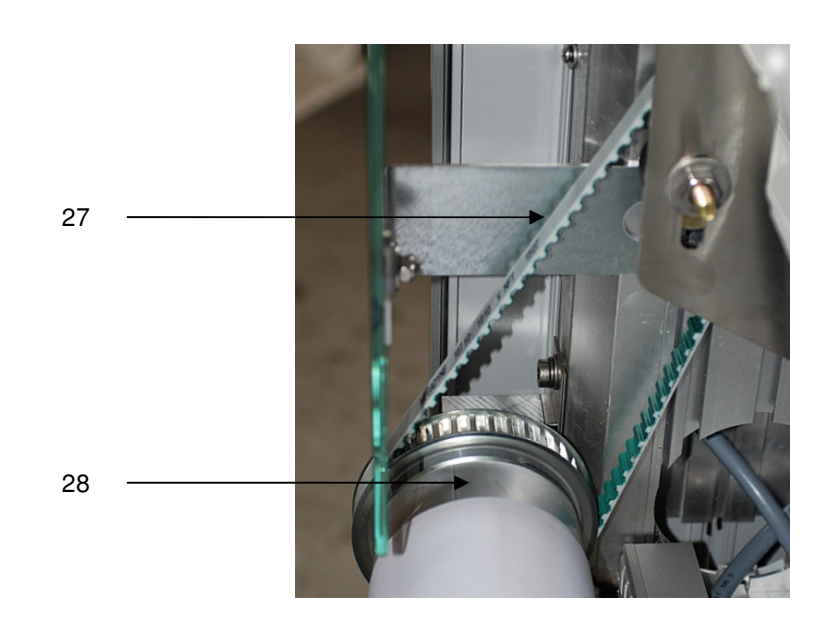

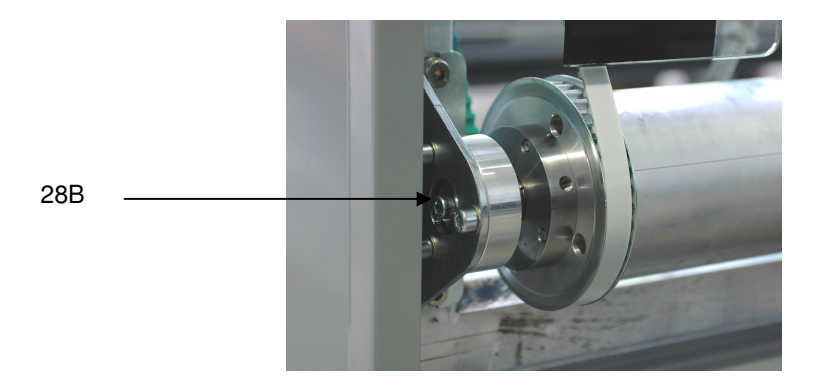

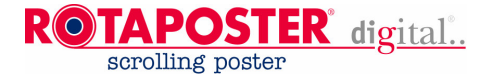

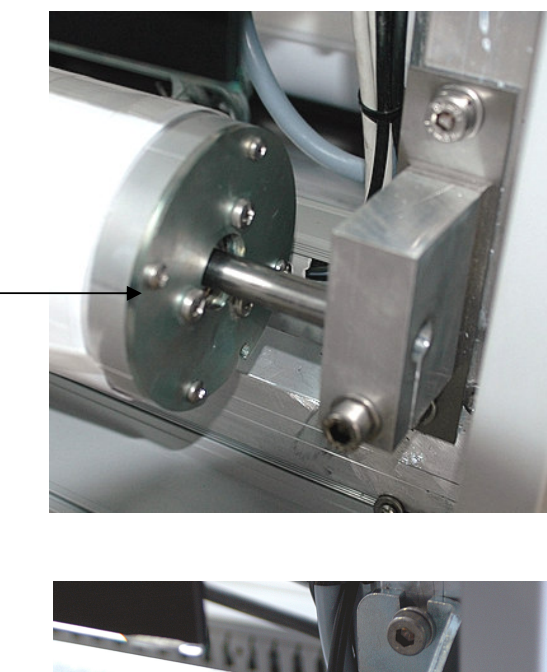

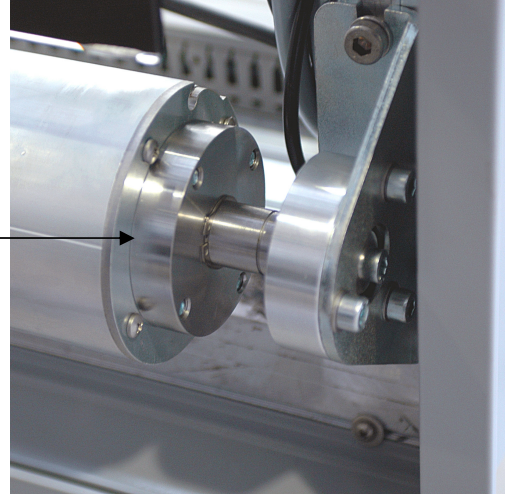

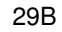

29

30

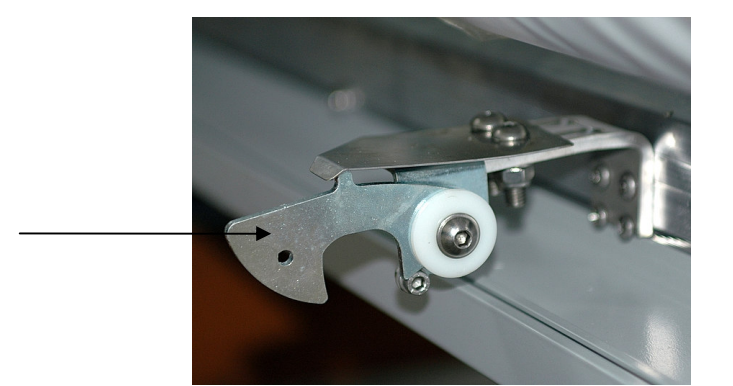

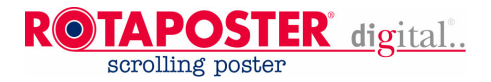

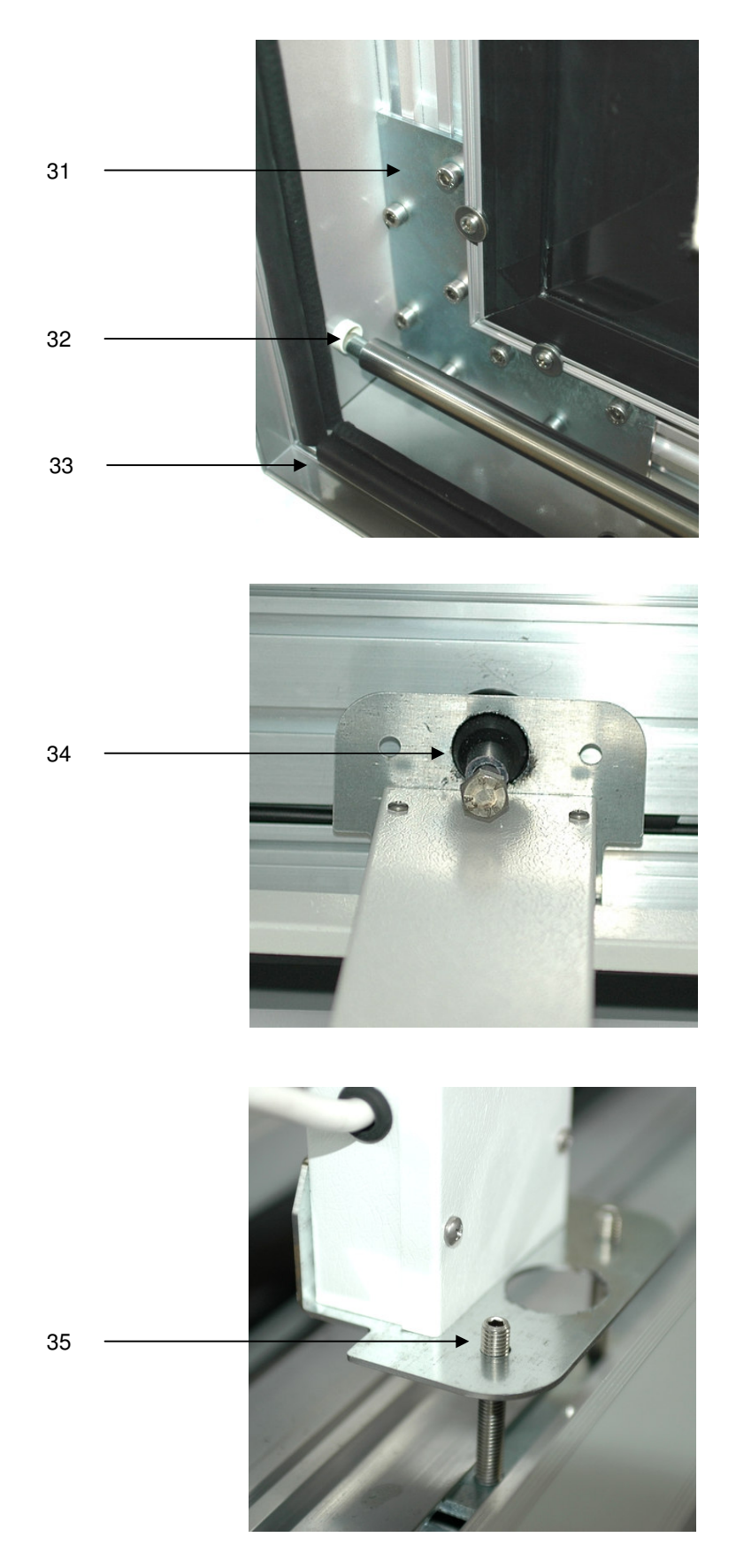

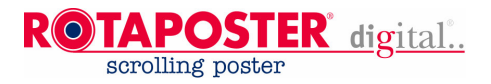

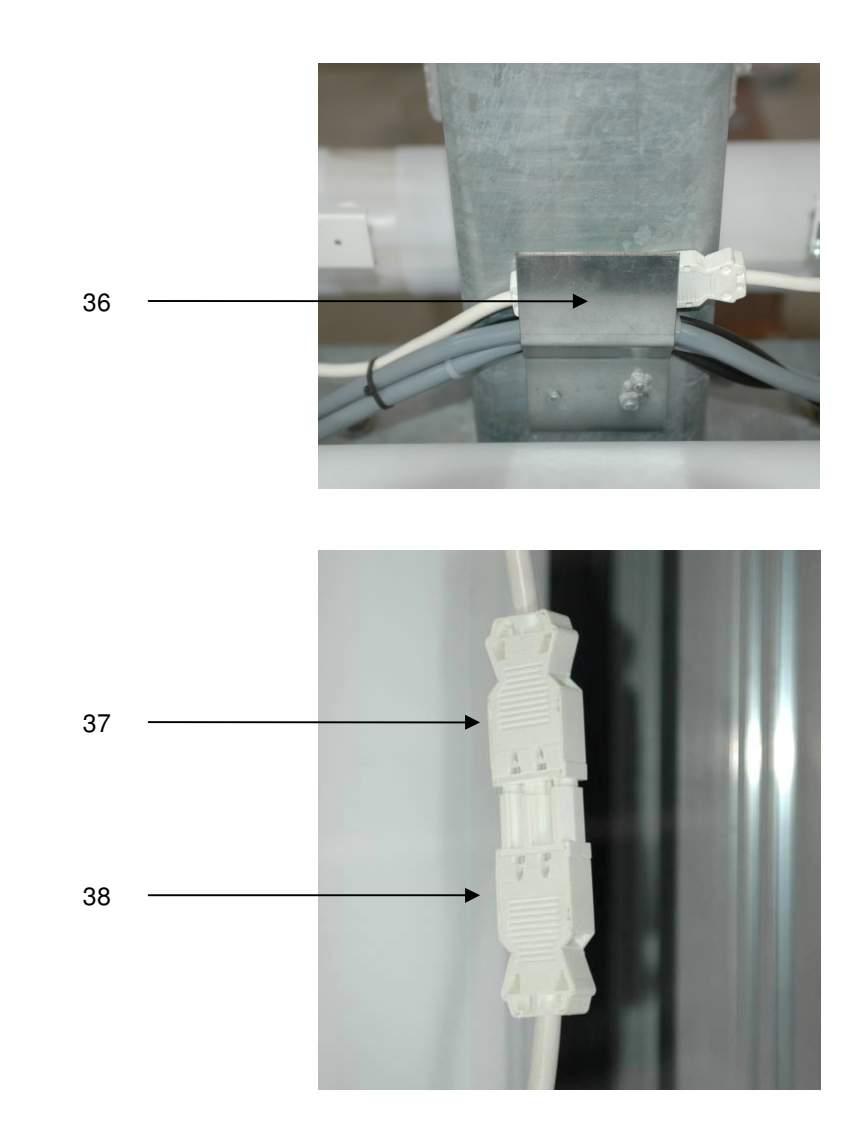

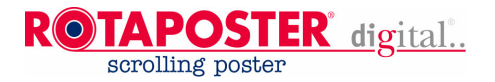

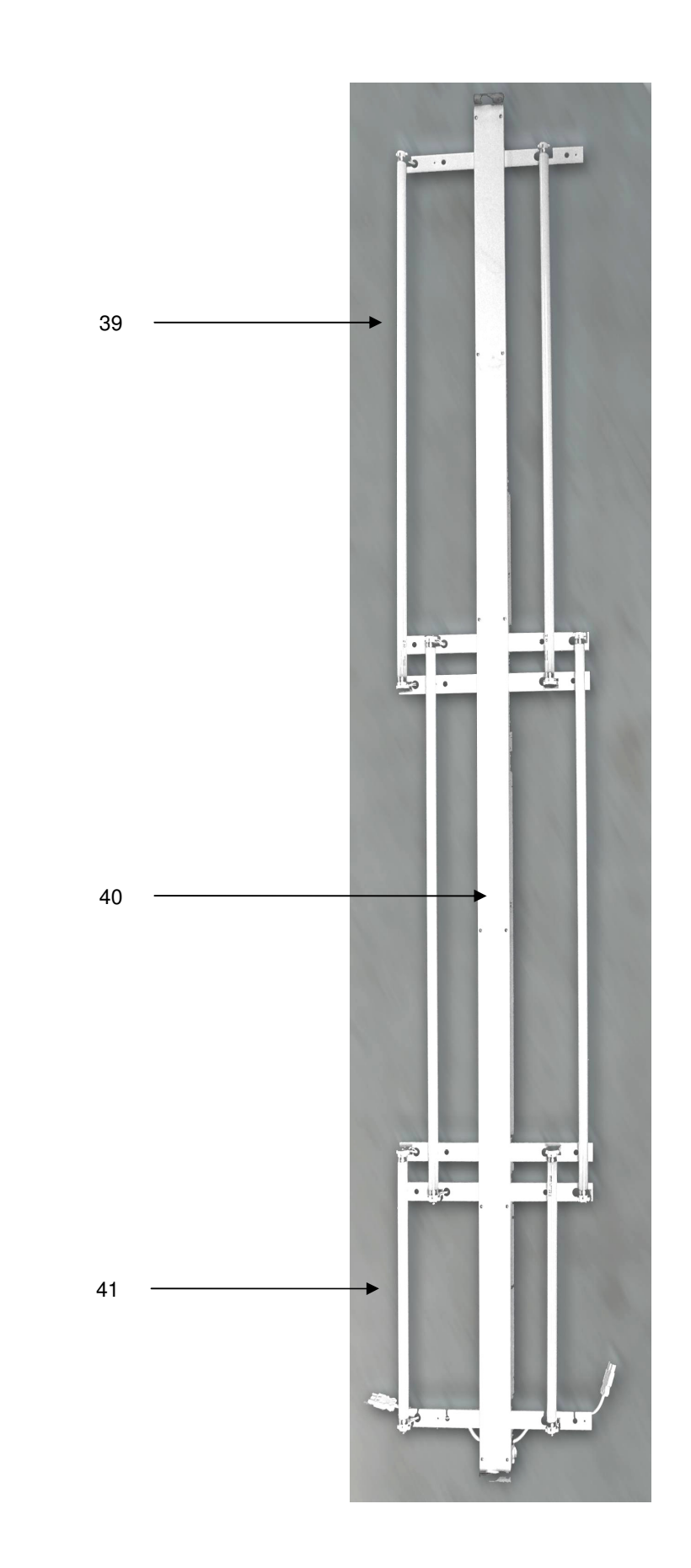

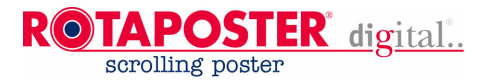

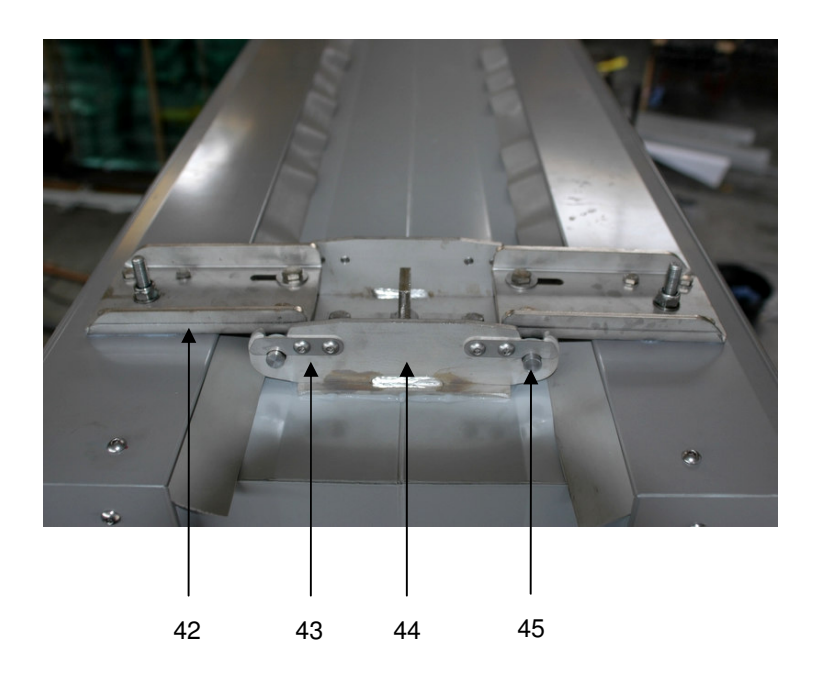

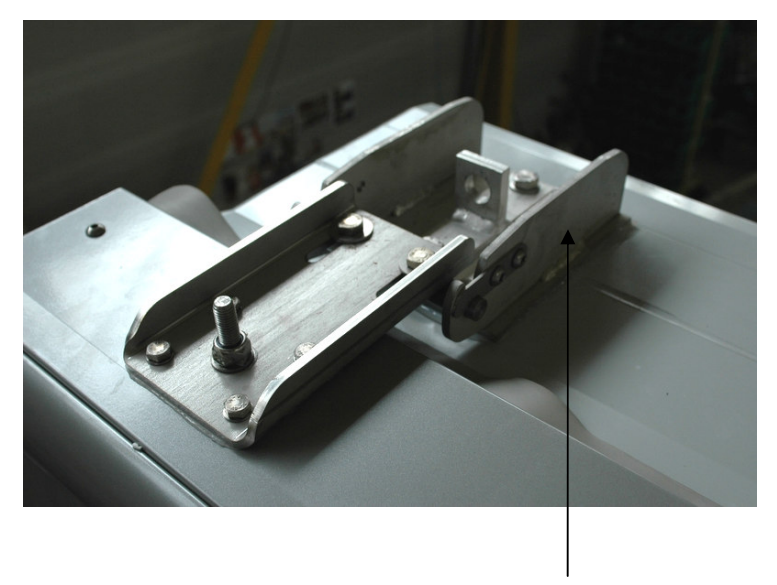

![](_page_51_Picture_4.jpeg)

A.12

![](_page_52_Picture_0.jpeg)

![](_page_52_Picture_1.jpeg)

![](_page_52_Picture_2.jpeg)

![](_page_52_Picture_3.jpeg)

![](_page_53_Picture_0.jpeg)

![](_page_53_Figure_1.jpeg)

![](_page_54_Picture_0.jpeg)

![](_page_54_Figure_1.jpeg)

![](_page_54_Picture_2.jpeg)

![](_page_55_Picture_0.jpeg)

![](_page_55_Picture_1.jpeg)

![](_page_56_Picture_0.jpeg)

### **Part list** 1/2

![](_page_56_Picture_503.jpeg)

![](_page_57_Picture_0.jpeg)

### **Part list** 2/2

![](_page_57_Picture_420.jpeg)

![](_page_58_Picture_0.jpeg)

### **NOTES:**